# Profi2S **GNG Servo Vezérlő**

**Gépkönyv V1.1** 

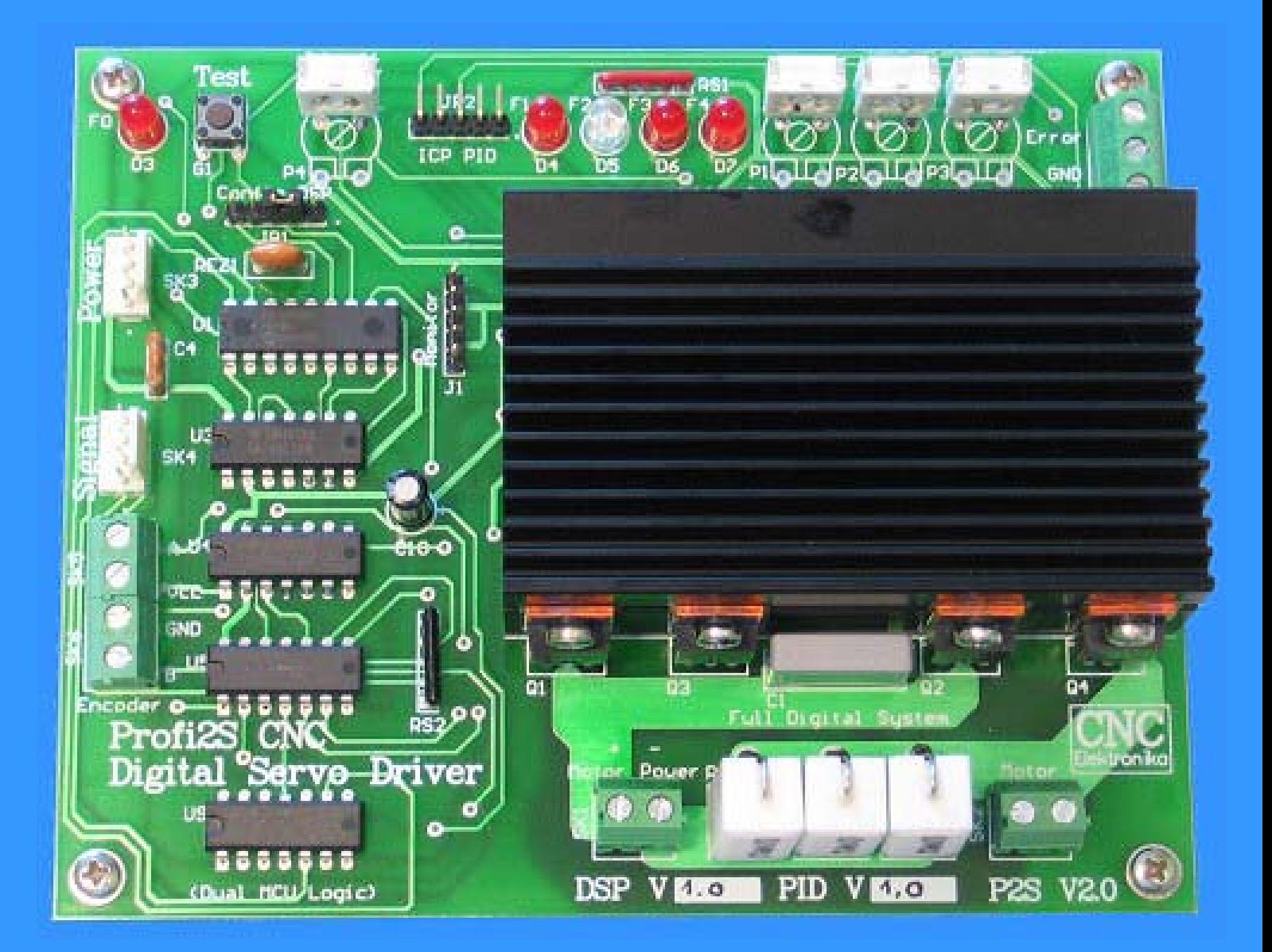

2007. www.hobbycnc.hu

# **Tartalomjegyzék:**

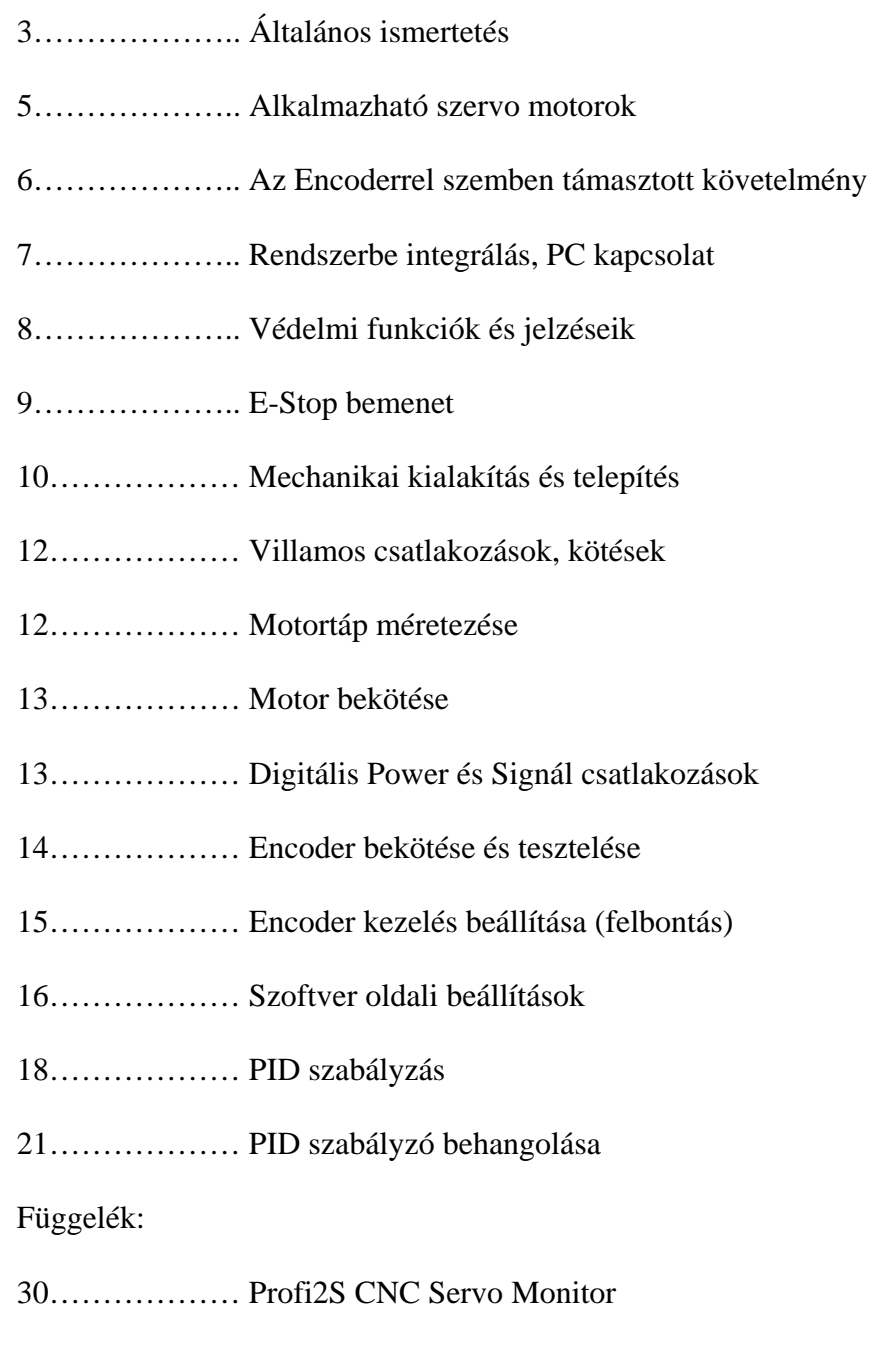

32……………… Profi2S Servo Monitor használata

# Általános ismertetés:

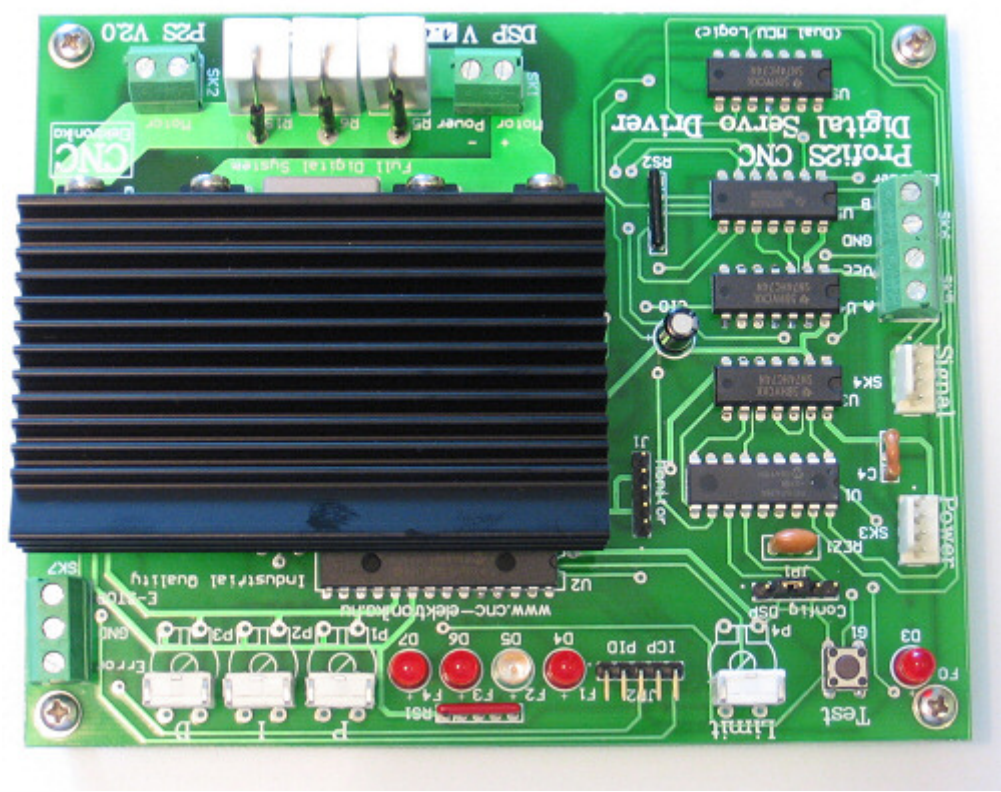

*(PCB V2.0)*

A Profi2S CNC Servo Vezérlő, egyenáramú, szénkefés villanymotorok, kétcsatornás, növekményes encoderen keresztüli, szervo szabályzású hajtását végzi el. Az encoderes visszacsatolás révén, zártkörű, pozíció szabályzás valósul meg.

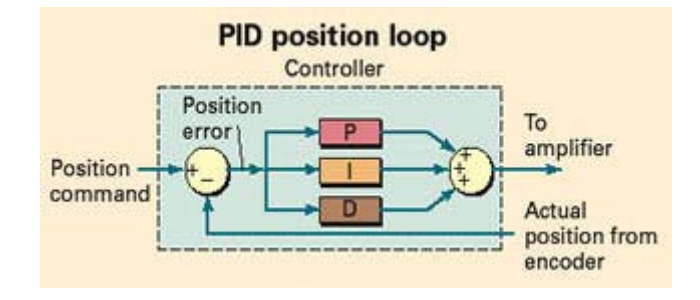

 Az összetettebb hajtásmód (PID) beszabályozása bonyolultabb, mint egy léptetőmotoros vezérlőé. A PID beszabályozásakor történik a Vezérlő ráhangolása az adott motor+mechanika együttesére (sőt kismértékben még a CNC vezérlő program beállításaira is).

A PID beszabályozásához ennél a Vezérlőnél, kisegítő elektronikával és mérő szoftverrel támogatott, látványos és kézben tartható segéd eszközről gondoskodtunk! Ez opcionálisan beszerezhető! Ez az eszköz a Profi2S Servo Monitor, mely egy digitális, tárolós oszcilloszkóp módjára, tárolja és megjeleníti a szervo szabályzás tranzienseit.

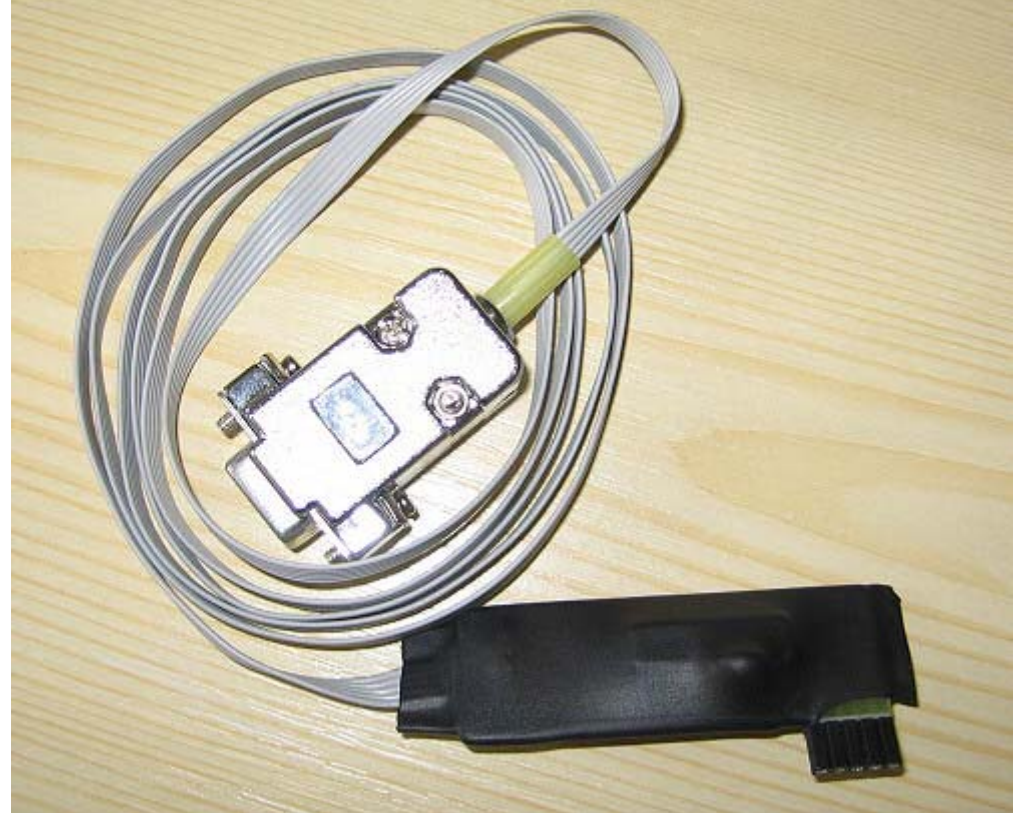

*(Profi2S Servo Monitor adapter, RS232C)* 

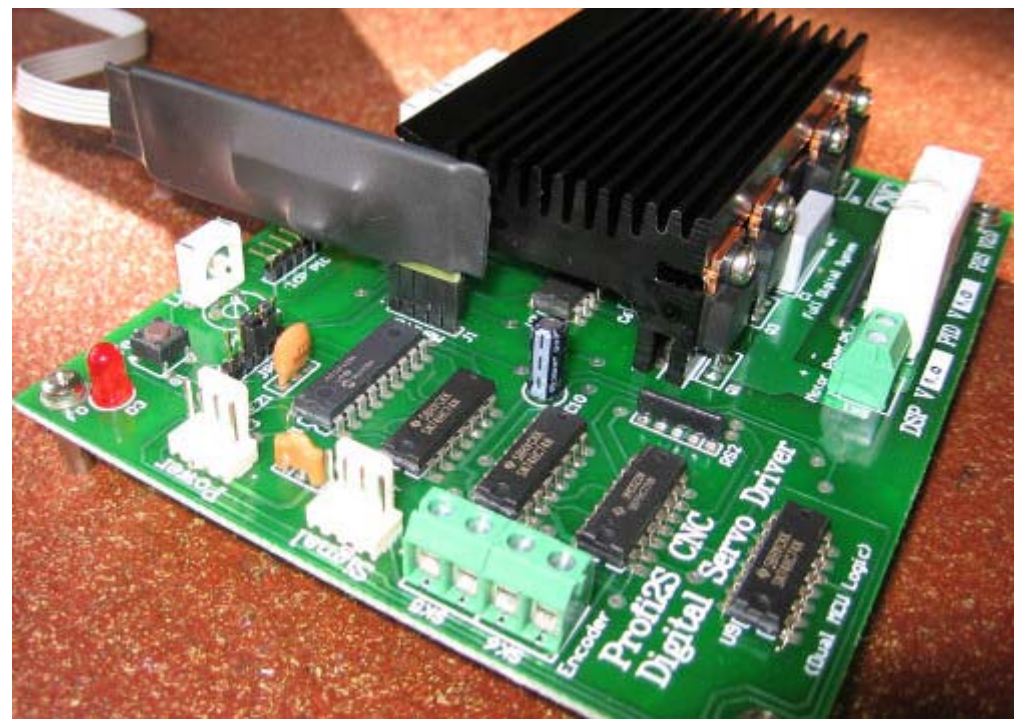

*(csatlakozás a monitor tüskesorra)*

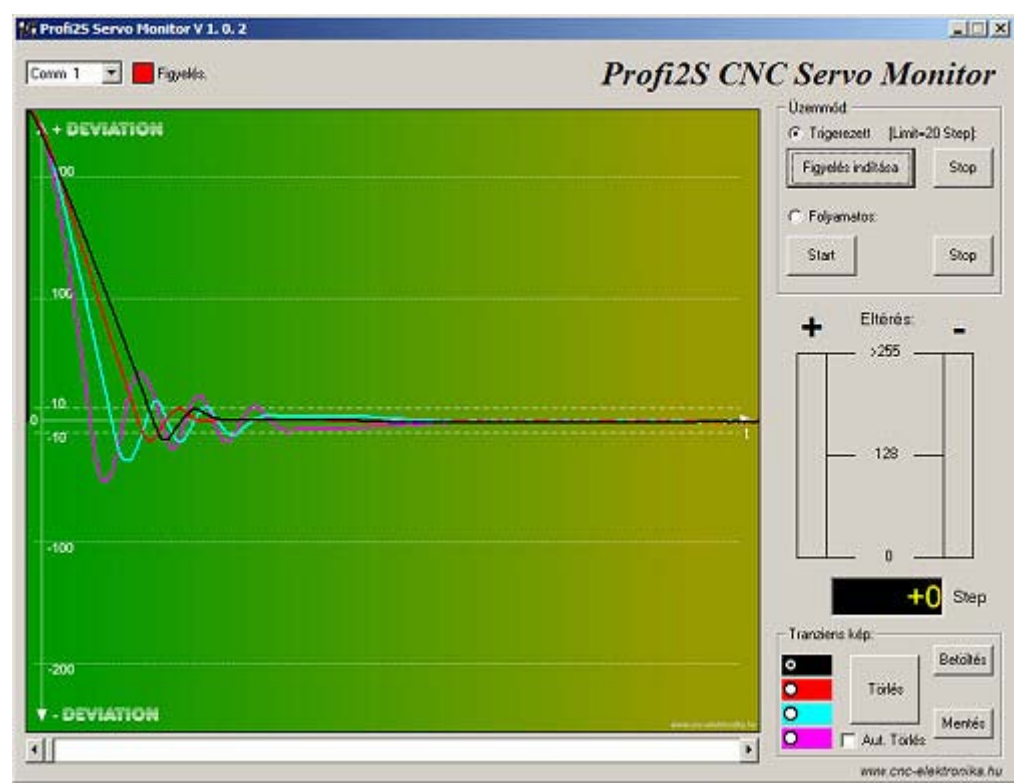

*(Profi2S Servo Monitor szoftver)*

Magáról a PID szabályzókör beállításáról a Motor Tuningnál olvashat!

# Alkalmazható szervo motorok:

A következő feltételeknek kell megfelelnie az alkalmazni kívánt motornak:

90V alatti, egyenfeszültségről (DC) működtethető legyen,

Kefés motor legyen.

Névleges áramfelvétele 8A alatt legyen.

A motor szervo jellegű legyen (az encoderrel felszerelt típusok már ennek a feltételnek mind megfelelnek).

Encoderrel fel nem szerelt típusoknál érdemes a következőket megnézni:

Tengelyét megforgatva simán, rángatásoktól mentesen kell forognia! Nem megfelelőek a pozíciókba bepattanó típusok!

Szervo motornak alkalmazható DC motor+encoder egybeépített formák (pl. gyári szervók):

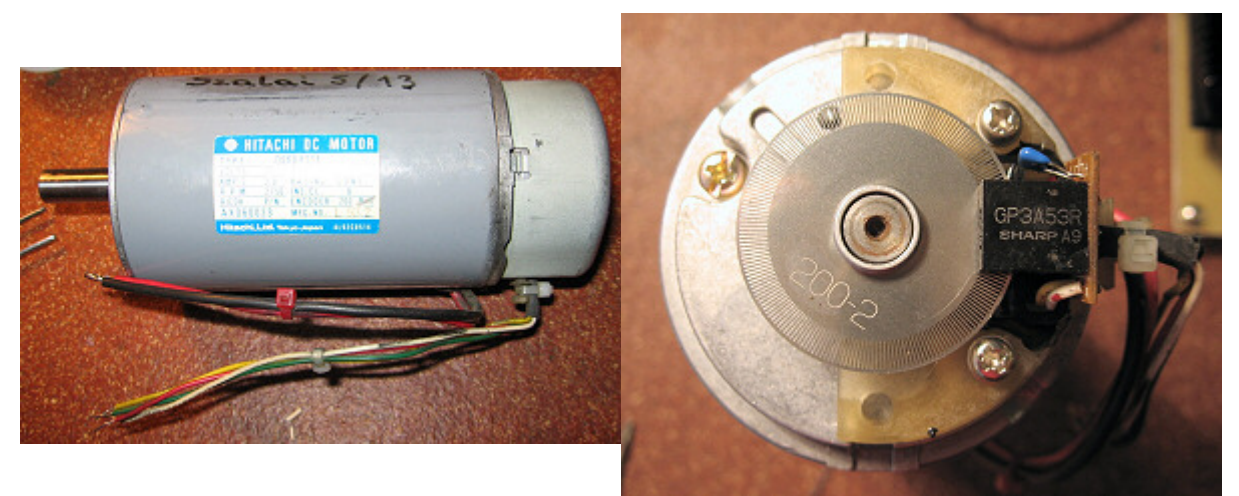

*(komplett szervo motor encoderrel)* 

Valamint, DC motor + külön felszerelt Encoder (akár a meghajtott orsó végeire, külön-külön is):

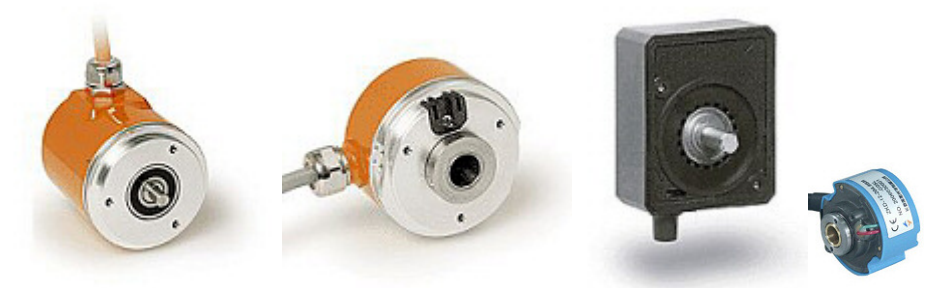

*(tengelyvégekre utólag szerelhető Encoderek)*

#### Az Encoderrel szemben támasztott követelmény:

Két fázisú, un. inkrementáló (növekményes) csatornával rendelkeznie kell (A és B csatorna).

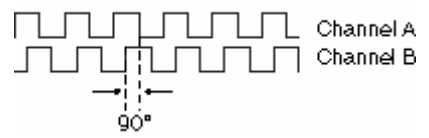

*(inkrementáló csatornák, 90°-os fáziseltolással)*

A két csatorna négyszögjelei között 90°-os fáziseltolás van, melyek folyamatosan generálódnak a tengely forgásakor. A két jel egymáshoz való viszonyából lehet a forgás irányt meghatározni, az impulzusok számaiból pedig ez elfordulás mértékét.

Sok encoder ezeken kívül még plusz csatornákkal is rendelkezik (pl. index), de ezeket a Vezérlő nem használja (nem kell bekötni).

A csatornák villamos jelszintjének is illeszkednie kell a Vezérlő bemenetéhez! Kétféle jelszint megengedett:

1. TTL jelszintek (+5V-os jelnagysággal),

2. analóg, nyitott kollektoros (OC\*) tranzisztoros kimenetek (a Vezérlő tartalmazza a belső 2k2-os felhúzó ellenállásokat és egyéb jelformáló tagokat).

*\* OC= open collector (tranzisztoros, nyitott kollektoros kimenet)*

Az encoder csatlakozója (SK5, SK6) tartalmazza a TTL tápfeszültségeket is, az Encoder esetleges tápellátásához (+5V, max. 100mA terhelhetőséggel).

Az ajánlott encoder felbontás 200 .... 3000 Step/fordulat közé essen! Lehetőség van az encoder alapfelbontásának 3 fokozatú módosítására (lásd majd lentebb).

Az encoder felbontása és a Vezérlő DSP beállítása, együttesen fogja meghatározni a szervo motor felbontását, amit a CNC gép egyéb mechanikai áttételezése tovább módosít és végén ezek együttese határozza meg a gépünk programozható felbontását (legkisebb programozható elmozdulását). Részleteket a Motortuningnál olvashat erről!

# Rendszerbe integrálás, PC kapcsolat:

A Profi2S CNC Servo Vezérlő a Profi2-es családba tartozó bármilyen más komponenssel együtt tud működni! A Vezérlő és a PC közötti kapcsolatot a Profi2B Báziskártya teremti meg.

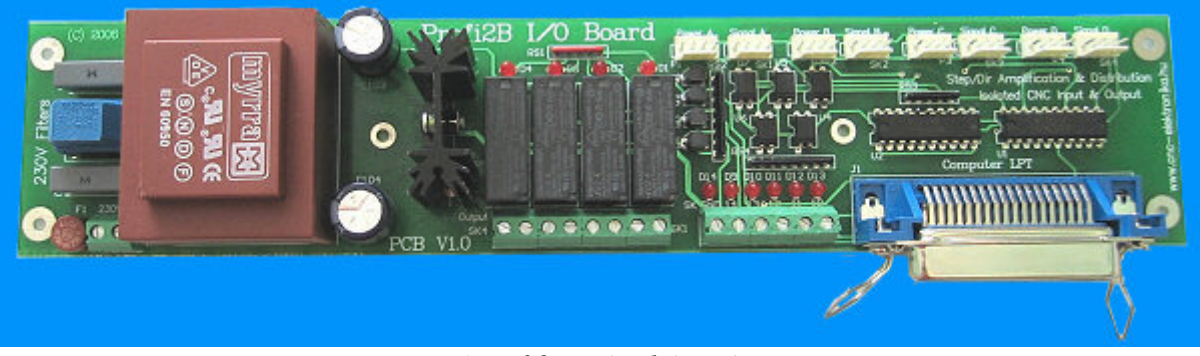

*(Profi2B Báziskártya)* 

A Profi2B kártya biztosítja a Servo Vezérlő számára a szükséges Step/Dir jeleket, valamint a digitális tápellátást is. Egy P2B kártyára max. 4db P2S Vezérlő köthető és így 4 tengelyes CNC Vezérlő hozható létre. Lehetőség van a P2B kártyák megduplázására Mach3 CNC vezérlő szoftver és kiegészítő LPT port használata esetén. A kártyáról részletes információt a Profi2B I/O kártya leírásánál talál!

Lehetőség van az egyes tengelyvezérlők (Profi2S és Profi2A) vegyes telepítésére is!

Ajánlott CNC vezérlő szoftvernek a Mach családot javasoljuk, maximális (45kHz-es) üzemi sebességgel használva!

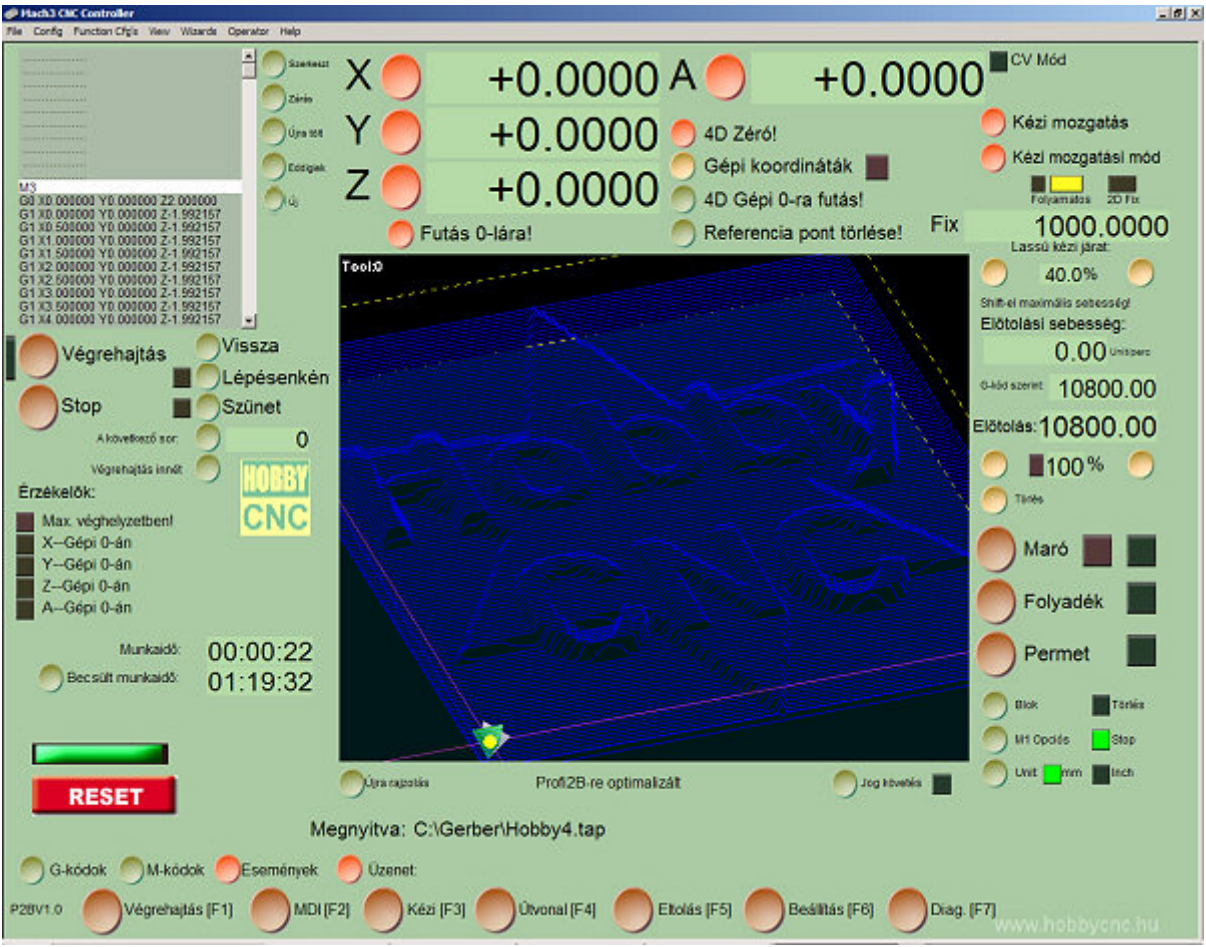

*(Mach3 CNC vezérlő szoftver)* 

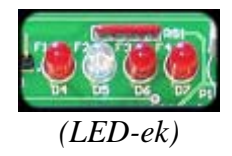

A Profi2S CNC Servo Vezérlő kétszintű, összetett védelmi rendszerrel rendelkezik. Néhány funkció kiépítése opcionális, mely a vezérlés komfortját hivatott emelni, más védelem autonóm és a Vezérlőt+motort, önállóan is védi.

Védelmi szintek:

1. Autonóm védelmek. Működésbe lépésük esetén a motort motorfékkel megállítják, a Vezérlőt lekapcsolják és LED jelzéseket adnak. A Vezérlő újraindításával lehet csak kihozni belőle. Minden autonóm védelem hibajelet generál az Error kimeneten, mellyel a PC-n futó CNC vezérlőszoftvert (pl. Mach3) is lelehet állítani.

- POST\* teszt:

Minden bekapcsolás alkalmával a Vezérlő leellenőrzi az erőátviteli FET-eket. Ha bármelyik FET-et hibásnak érzékeli, kigyújtja az F1-F2-F3-F4 LED-eket és letiltja a Vezérlőt. A jelzés elsősorban FET zárlatra utal. Ilyen esetbe szervizhez kell fordulni. A teszt, motor tápfeszültség megléte esetén képes a diagnosztikára, akár bekötött vagy hiányzó motor esetén is.

#### *\*POST = Power On Self-Test*

- Error regiszter túlfutás védelme (kétfokozatú):

Ha a hibajel 3s-on keresztül folyamatosan meghaladja 255 Step értéket, a Vezérlő motorfékkel megállítja a motort és letiltja további működését.

Elsősorban fordított Encoder bekötés és motormegszorulás védelmét látja el. Működése esetén jelzést ad az F3 as LED-en keresztül.

Az Error\* regiszter (DSP) +- 65535 Step eltérést is képes tárolni, mely ha 3s-on belül korrigálható, nem történik blokkolás. DSP túlfutása esetén ezt az F0-ás LED sűrű villogásával jelzi.

*\* Error regiszter = hibaszint regiszter, mely a kért és a tényleges mechanikai pozíciók közötti eltérést méri encoder Step-ben. Ha nincs eltérés, értéke 0.*

- Motor túláram védelem:

A Vezérlő folyamatosan méri a motor áramfelvételét és a Limit trimer által beállított áramérték elérése esetén, azt korlátozza. A korlátozás tényét az F4-as LED kigyújtásával jelzi.

- Motor túlterhelés védelem:

Ha motor túláram korlátozása folyamatosan működik 10s-ot meghaladóan, a védelem megállítja a motort és letiltja további működését (az F3-es LED folyamatosan égve marad).

- Vezérlő túlterhelés védelem:

A Hűtőborda hőmérsékletét egy thermo szenzor folyamatosan méri és kb. 85°C felett letiltja a Vezérlő további működését. A védelem ezt az F1 LED jelzésével tudatja!

2. PC-n keresztüli védelmek. Önmagában nem állítja meg a Vezérlőt, csak hibajelet generál az Error kimeneten. Ha ez a kimenet össze van kötve a Profi2B kártya egyik Input bemenetével és a vezérlő szoftver megfelelően fel van konfigurálva, akkor ez a jel képes megállítani a végrehajtást úgy, hogy nem történik impulzus vesztés! Bizonyos feltételek mellet a hiba kijavítása után, selejt nélkül fojtatható a munka.

- Slip hibajel (követés figyelés):

Ha az Error regiszter hibaértéke 10 Step-et meghaladja és folyamatosan fennáll 2s-on keresztül, hibajelet generál az Error vezetéken. A hiba fennállása esetén, ezt az F2 LED kigyújtásával is jelzi! Elsősorban rossz PID beállítások és motor túlterhelések jelzésére szolgál. Minősíti a követés pontosságát. Jól beállított PID szabályzó esetén a követés pontossága +-3 Step értéket nem lépi túl. Mindenkori pillanatnyi

értékét, a Profi2S Servo Monitoron ellenőrizhetjük.

# E-Stop bemenet:

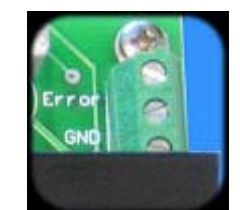

*(Error + GND + E-Stop csatalakozó)*

A Vezérlő rendelkezik vészleállító funkcióval, melyet az E-Stop bemenet és a GND lábak közé kötött nyomógombbal lehet aktiválni. Aktiválás esetén a Vezérlő vészfékkel megállítja a motort és blokkolja annak további működését, valamint hibajelet generál az Error kimeneten. Kihozni belőle csak újraindításával lehet. Fontos tudni, hogy a vészleállítás mindig minden körülmények között működik, míg a PC-n kiadott Stop, a Vezérlő impulzus puffere miatt, akár csak több másodperc múlva fejti ki hatását! Egy rossz beállítás miatt (PID) lengésbe került Vezérlőt, csak E-Stoppal, vagy kikapcsolásával lehet megállítani!

Teljes kiépítésében a védelmet így kell összehuzalozni:

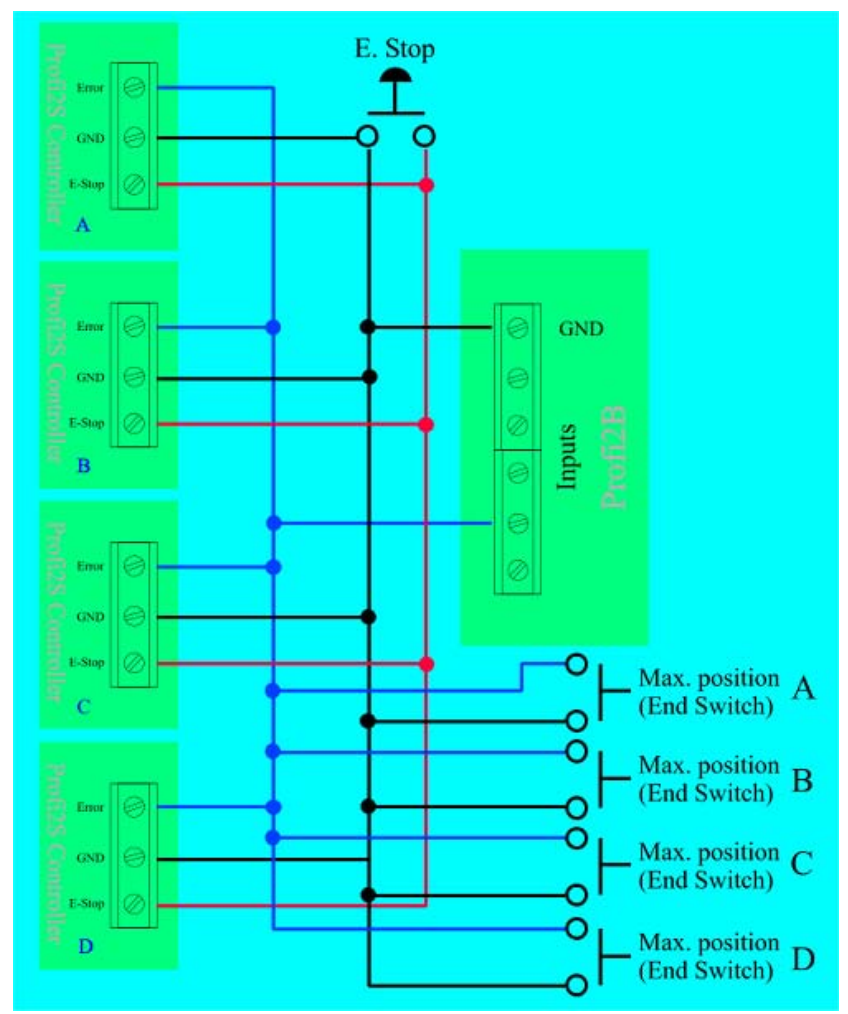

*(integrált védelem + végállás bemenetek)*

A fenti rajz egy 4 tengelyes Szervo vezérlőt ábrázol, mely csak 1 Input bemenetet foglal le a Profi2B Báziskártyán, mégis mind az Error jelet feldolgozza és mind a 4db max. végállás kapcsolót is! Működésük esetén a Mach3 E-Stopra meg fog állni (helyes bekonfigurálása esetén)! A kapcsolás tartalmazza a külső E-Stop nyomógombot is, mely helyes Mach3 beállításnál, azt is megállítja (az E-Stop jele megjelenik a Vezérlő Error kimenetén). Külső E-Stop működtetése esetén nem garantált, az impulzus vesztés nélküli megállás (0-pont felvétele szükséges lesz utólag)!

A fenti rajz nem tartalmazza a tengelyek másik oldali végállásait (vagy Home kapcsolóit), erről külön kell gondoskodni (lásd a Profi2B leírását)!

# Mechanikai kialakítás és telepítés:

Tengelyenkénti egy kártyás kialakítás, PCB méretei: 140×112 mm, 4db 3mm-es rögzítő furattal. A furatok távolsága: 130×102mm.

Tengelyszámnak megfelelő számú Profi2S kártyát összefogatva, tömbösített kialakítás létrehozása célszerű (max. 4db csatlakoztatható 1 Profi2B Báziskártyához).

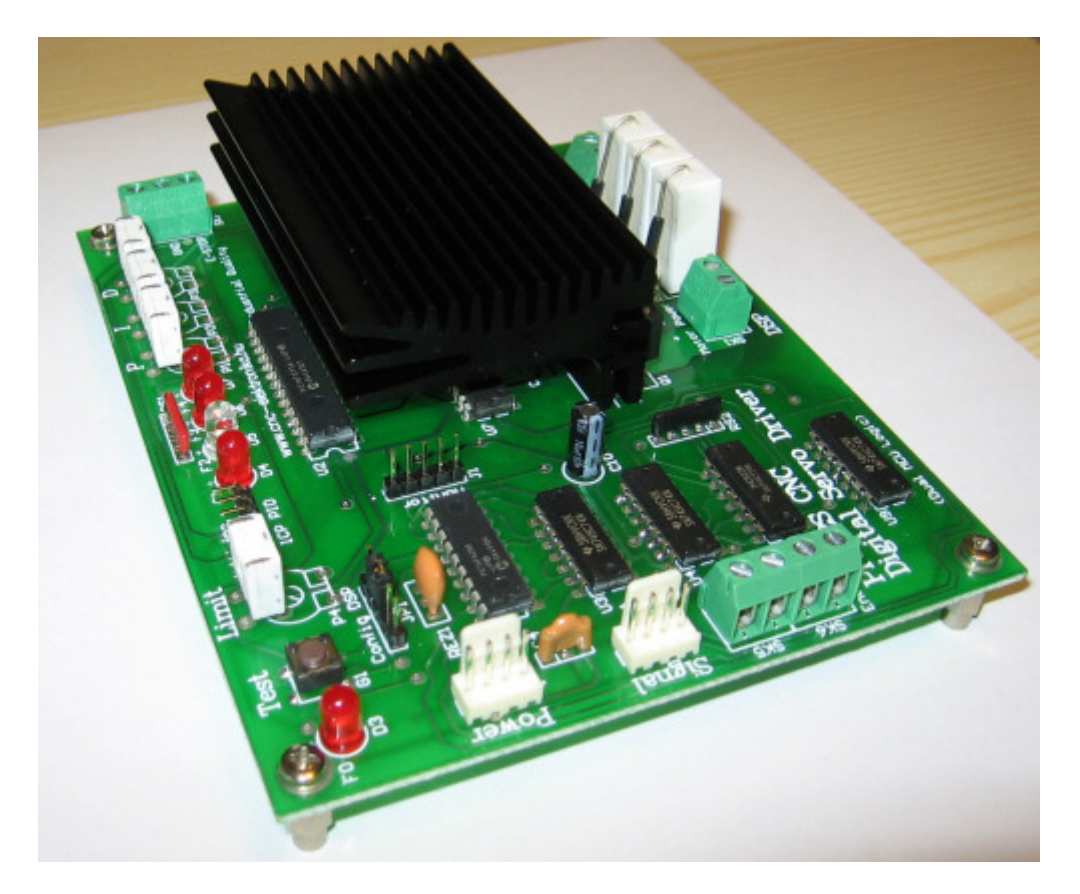

A Vezérlő, élére állítva (egymás tetejére) szerelhetőségre lett optimalizálva (legkisebb helyigény). A szabad és akadálymentes légmozgást figyelembe véve kell kialakítani a tömböt. A Vezérlő optimális helyzete a rövidebb élére állított, egymás tetejére (hűtőbordák felé, távtartókkal) szerelt , tömbösített kivitel.

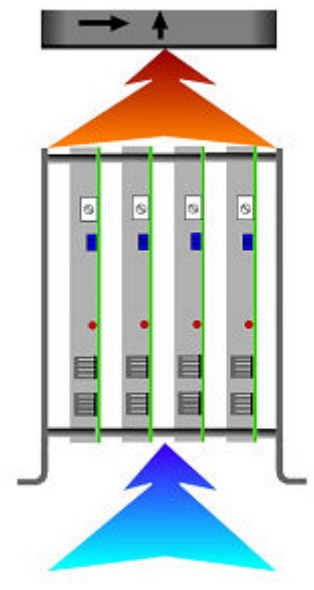

*(P2S tömbösített kialakítása)*

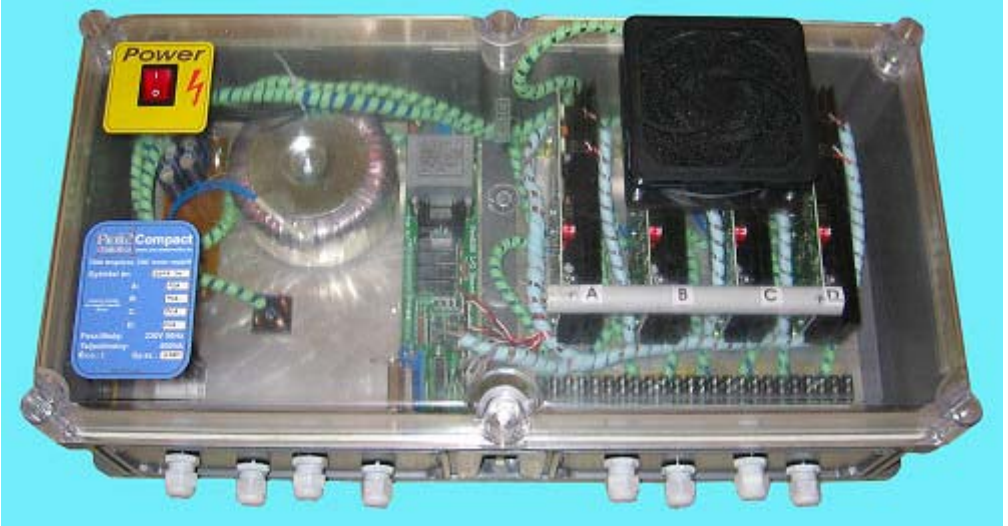

*(Profi2 Compact kialakítása)*

Zavarforrásoktól (villamos), minél távolabb helyezzük el! Pórtól, mechanikai hatásoktól dobozolással védeni kell (a szabad légmozgás megtartása mellett)! Rázkódásnak ne tegyük ki!

4A névleges áramfelvételű motorok használata felett, kényszerhűtés szükséges (ventillátor)!

# Villamos csatlakozások, kötések:

#### Minden vezetéket árnyékoltan kell szerelni!

A nagyáramú vezetékek (motortáp és motor csatlakozás), valamint az Encoder bemenetek csavaros sorkapcsokra lettek kihozva. Alkalmazható vezeték keresztmetszet max. 1.5mm<sup>2</sup>. Minden nagyáramú vezeték érpáronként sodrott, és árnyékolt kivitelben ajánlott. Kiválóan alkalmas erre a 4 eres, érpáronként sodrott, árnyékolt, u.n. ipari 4-20mA-es jelkábel, 0.5mm<sup>2</sup>-es keresztmetszettel (villamos szaküzletben kapható).

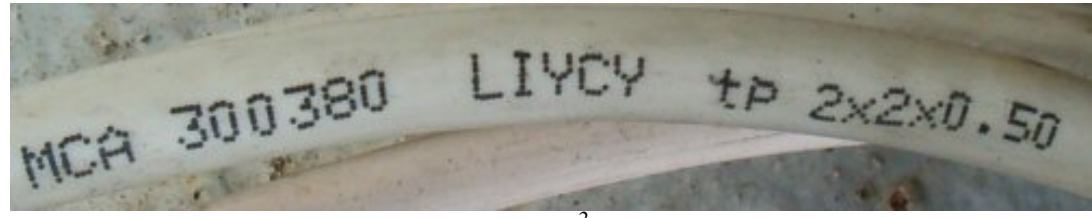

*(2×2 sodrot érpár, 0.5mm2 -es keresztmetszettel)*

Az Encoder vezetékezését feltétlen árnyékoltan kell szerelni! Törekedni kell a lehető legrövidebb vezetékezésre és a nagyáramú vezetékektől való lehető legelszeparáltabb elhelyezésére! Az árnyékolst a Vezérlő Encoder bemenetén található GND-vel kell összekötni! Tilos az árnyékolást (és így a GND vonalat) a CNC gép fémvázára kötni!

A CNC gép fémvázát a konnektor védőföldelésével kell összekötni!

Amennyiben tápellátást igényel az Encoder, az Encoder közvetlen közelében (ha belül, eleve még nem lett volna) a tápvezetéket legalább 10uF-os kondenzátorral szüretni kell (Vcc és a GND vonalra kell kötni)! A polaritás helyes bekötésre (motortáp) fokozottan ügyelni kell! Fordított bekötés esetén a Vezérlő tönkremegy! A nagyáramú vezetékezést a lehető legtávolabb vigyük a Vezérlőtől.

#### Motortáp méretezése:

A motor tápfeszültséget nem kell stabilizálni, viszont kondenzátoros szűrésénél az 1000uF/A összefüggést alkalmazni szükséges (a kapacitás túlméretezése nem káros)! A terhelő áramnál a motor(ok) névleges áramát kell figyelembe venni (közös tápnál tengelyenkénti összértéket)!

A motor-tápfeszültség kiválasztásánál az alkalmazott szervo motor feszültségét kell alapul venni és ennek 1.2× - 2× értéke javasolt.

Pl. egy 18V-os szervo motorhoz, 24V - 40V megfelelő.

Kevert hajtásmódú vezérlés építésénél (léptetőmotoros + szervo tengelyek), ha a tápfeszültség megfelel mindkét motortípusnak, akkor használható közös tápegység is!

A kapcsolóüzemű tápegységek (mint pl. a PC tápok) használata nem javasolt (PWM-es áramszabályzás tüskéi megzavarhatják a kapcsolóüzemű táp elektronikáját és indokolatlanul leszabályozhatnak), helyette a klasszikus transzformátor+egyenirányító+kondenzátoros tápok javasoltak!

A motortáp becsatlakozása a Vezérlőbe az SK1 sorkapcson történik. Polaritására ügyeljünk! Használjunk árnyékolt vezetéket!

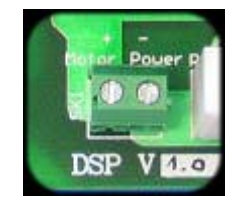

*(Motortáp csatlakozó)*

# Motor bekötése:

A DC motor kivezetéseit az SK2 sorkapocsba kell kötni. Polaritása nem érdekes, forgásirányát a CNC vezérlő programokon belül meg lehet fordítani.

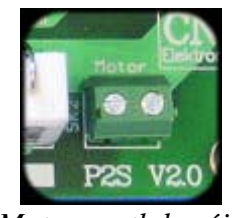

*(Motor csatlakozója)*

A vezetékezés keresztmetszeténél a motor névleges áramát kell figyelembe venni. Árnyékolt vezetékezést használjunk!

## Digitális Power és Signál csatlakozások:

A digitális táp (Power) és a jel (Signal) csatlakozások tüskesorok. A tüskesori csatlakozások a szabványos PC-s, belső (CD-ROM - Alaplapi) audió (árnyékolt) kábelre lett tervezve. E kábelek (árnyékolt) használata erősen ajánlott (mindkét végén széles, fekete csatlakozó hüvellyel)! A csatlakozások pozícionáltak, fordított bekötésük nem lehetséges.

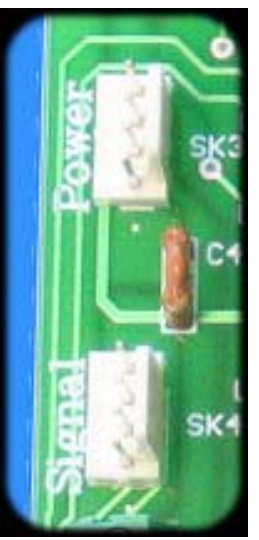

*(Power és Signal csatlakozások)*

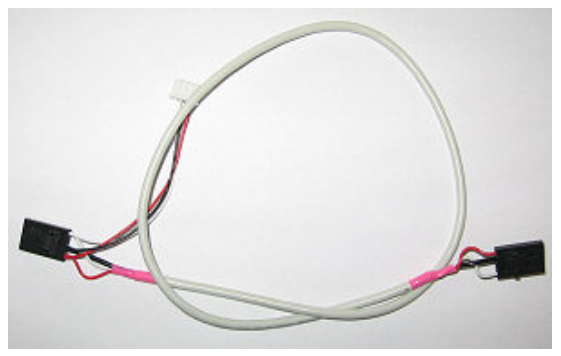

*(árnyékolt jelkábel)*

**Ügyelni kell a Signal és Power vezetékek fel nem cserélésére! Felcserélődése esetén a Vezérlő azonnal tönkremehet!** 

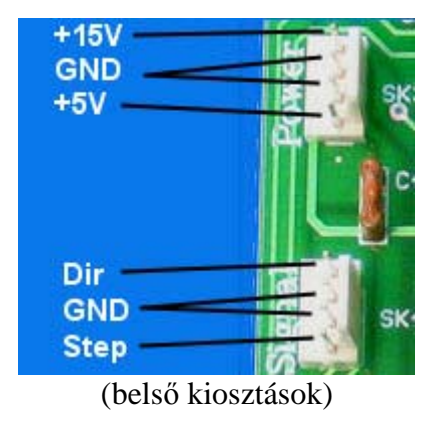

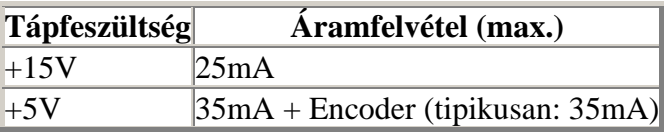

Signal csatlakozó jelszintjei = TTL.

A vezetékek ne érintkezzenek a hűtőbordával (megolvadás veszély)!

A 4 db. Profi2S Vezérlőt el kell nevezni A-tól D-ig. Érdemes alkoholos filctollal ráírni a betűjelzését! Később e jelzések alapján lehet a bitkiosztási táblázat-vezérlő összerendelést elvégezni!

A Profi2S Signal csatlakozóját a Profi2B Signal csatlakozójával kell összekötni (elnevezés helyesen)! A Profi2S Power csatlakozóját a Profi2B Power csatlakozójával kell összekötni! A tápfeszültség csatlakozóknál nincs jelentősége a betűjelzéseknek (egyformák).

A motorok tápfeszültségének kialakításánál lehet egyesített motor tápfeszültséget alkalmazni (minden motor ugyan azt a tápfeszültséget kapja), vagy megosztott (akár tengelyenként is) tápfeszültségeket (ilyenkor a motor mínuszokat kell csak közösíteni).

Tilos a digitális GND (Profi2B) és a motortáp mínuszát a Vezérlőn kívül egyesíteni (a Profi2S Servo Vezérlőben belül egyesítésre kerülnek)!

## Encoder bekötése és tesztelése:

Az Encoder csatlakoztatása az SK5+SK6 sorkapcson történik. A sorkapcson Vcc és GND táp csatlakozások is megtalálhatóak (ha az encoder ezeket igényelné).

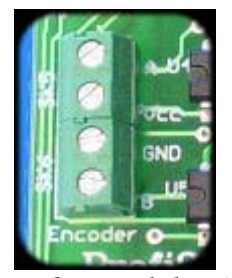

*(Encoder csatlakozója)*

Az encoder vezetékezését feltétlenül árnyékoltan kell szerelni!

Az Encoder tápfeszültég polaritására ügyeljünk, mert fordított bekötése esetén az tönkremehet!

Az Encoder A és B csatornájának felcserélése nem okoz meghibásodást, de rendellenes Vezérlő működést okoz. Felcserélődése esetén a Vezérlő a motort max. sebességgel elindítja egyik irányba mivel a visszacsatolás

#### fordítva fog működni! *Ezért az első élesztéskor a motort nem szabad összekapcsolni a mechanikával!* Ha ez megtörténne, a Vezérlő 3s múlva megállítja a motort és letiltja további működését!

#### Bekötés ellenőrzése:

A teljesen összehuzalozott Vezérlő Limit és P trimmerén állítsunk be kb. 1/3 állást (0 pozíció az óramutató forgásával megegyező irányban van), a többi trimmert vegyük teljesen 0-ra!

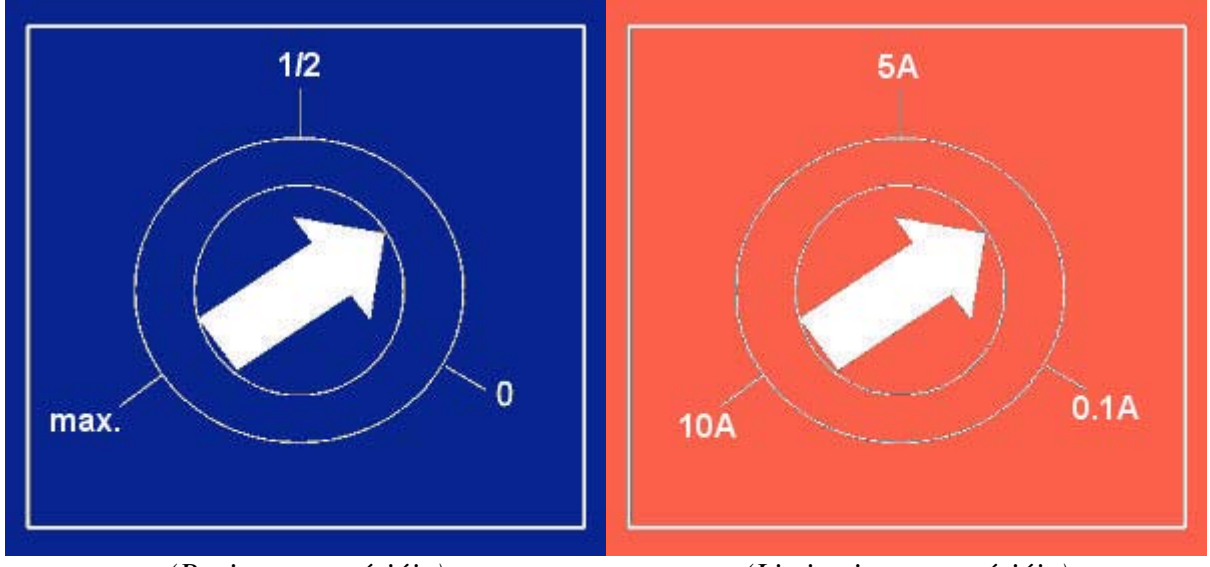

*(P trimmer pozíciója) (Limit trimmer pozíciója)* 

Kapcsoljuk be a P2B-t és a motor tápot. Kézzel óvatosan mozdítsuk meg a motor tengelyét.

Ha motor hirtelen elindul (nagy sebességgel), akkor a bekötés fordítva sikerült! Kapcsoljuk ki a Vezérlőt.

Ha a motor nem pörög, akkor jól kötöttük be a sorrendet!

Fordított bekötés esetén vagy az A és B vezetékeket cseréljük fel, vagy a motor gerjesztő (SK2) vezetékeit cseréljük meg!

# Encoder kezelés beállítása (felbontás):

A Vezérlő DSP processzora háromfélekép képes kezelni az Encodert:

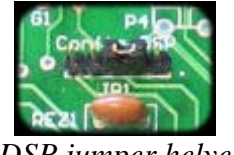

*(DSP jumper helye)*

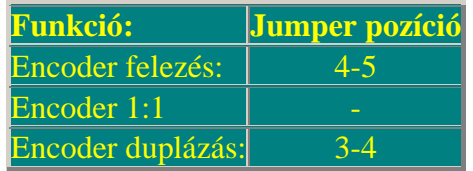

*(DSP Config beállításai)* 

A DSP Config tüskesor 1-es lábát apró fehér pont jelöli.

A DSP beállítását az F0-ás LED felvillanásainak sebessége is jelzi (felezésnél lassul, duplázásnál gyorsul). A beállítások érvényesítéséhez a Vezérlőt újra kell indítani! További információt talál a Motor Tuning leírásnál is!

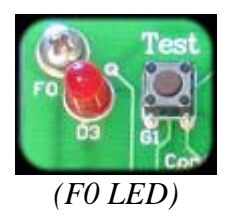

# Szoftver oldali beállítások:

A szoftvert alapvetően a Profi2B Báziskártyánál ismertetett módon kell beállítani! Részletes beállítást a leírásában talál, kérem azt is alaposan olvassa el!

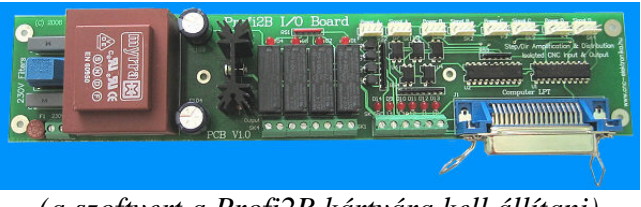

*(a szoftvert a Profi2B kártyára kell állítani)*

Itt csak az alapbeállítástól való eltéréseket tárgyalom! A Profi2B Setup leírásánál gyors setup File-t is talál a gyorsabb üzembe helyezés megkönnyítése véget!

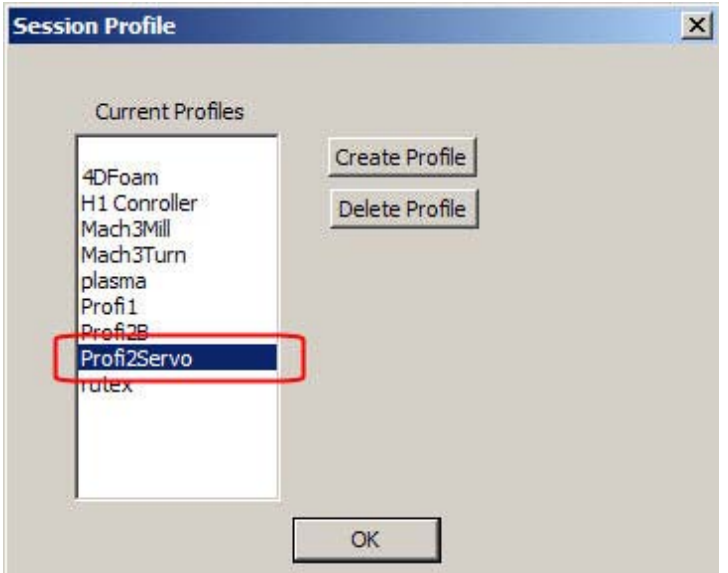

*(telepített gyors setup új Servo profilt hoz létrte)*

A Servo hajtáshoz szükséges nagyobb sebességek miatt, a Mach3-ast 45kHz-es sebességen érdemes hajtatni.

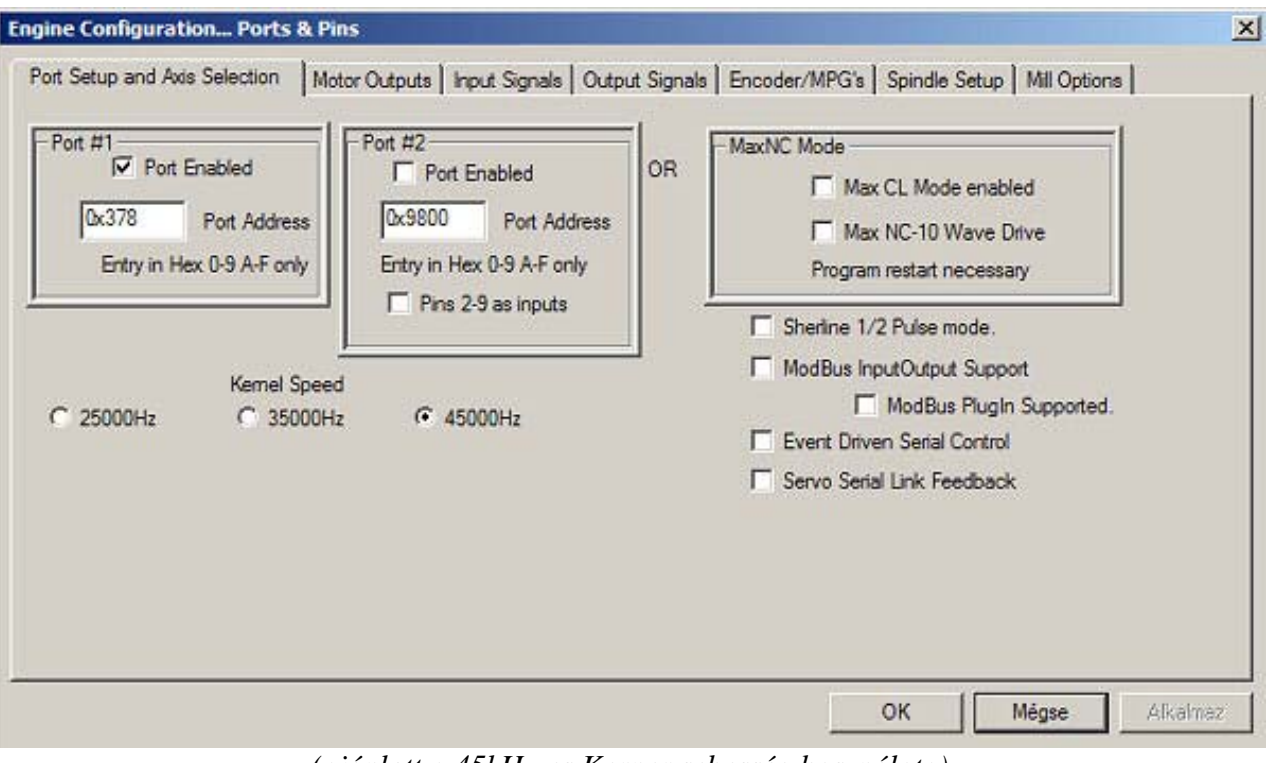

*(ajánlott a 45kHz-es Kerner sebesség használata)*

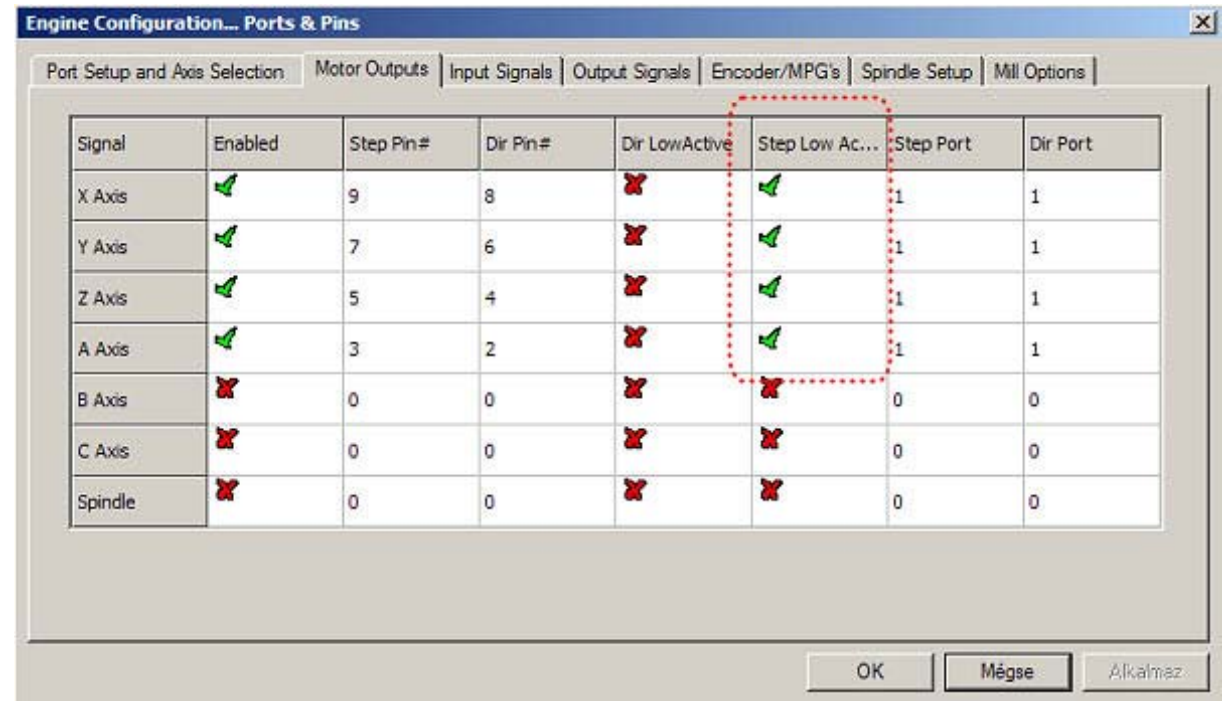

#### Nagyon fontos a következő beállítás:

*(A Profi2S Vezérlőnek szükséges beállítások)*

Fontos, hogy a P2S Vezérlőnek be legyen állítva a Step Low Active jel! Amennyiben vegyesen használjuk a Profi2A léptetőmotoros Vezérlőt a Servo Vezérlővel (P2S), akkor a Profi2A-hoz tartozó Step jeleket NEM szabad Step Low Activre állítani, viszont a Profi2S Servo Vezérlőhöz tartozó Step jeleket be kell állítani!

# PID szabályzás:

# Elmélet:

A szervo vezérlések működése teljes mértékben különböznek a léptetőmotoros vezérlésektől, ezért sajátos motor tuning eljárás alkalmazása szüksége! Maga a szabályzás elvei és a lezajlódó folyamatok összetettek, ezért itt csak tömören érdemes vele foglakozni (felhasználói szinten).

#### Encoder illesztés:

A DC motoroknak nincsen előre meghatározott léptetési pozíciójuk mint a léptetőmotoroknak, ezt a funkciót teljesen a vezérlés valósítja meg a motorra szerelt encoder segítségével. Ez folyamatos és dinamikus (kimozdítása esetén vissza fog állni) pozícióban tartást jelent.

A motor felbontását alapvetően az encoder felbontsa határozza meg. Ezt a vezérlés bizonyos mértékben fölfele és lefele is módosíthatja.

Profi2S Servo Vezérlő az encoder alapfelbontását három módon képes kezelni:

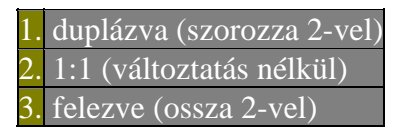

Erre a Mach CNC szoftverek alkalmazása esetén különösen nagy szükség van, mivel a szoftver max. 45kHz-es léptetési frekvenciájára lehet optimalizálni az alkalmazott szervomotort (encoderét)! Az elérhető maximális fordulatszám a következő képlettel számítható:

 $f_{\text{max}} = 45000/E_{\text{felbontás}} \times 60$  [fordulat/perc]

fmac.=elérhető maximális fordulatszám [1/min], 45000 = a Mach3 maximális léptetési frekvenciája [Hz], Efelbontás= a beállított (Jumperelt) encoder felbontás,  $\times 60$  = percre átszámítás

#### *Egy példa:*

*egy 500 alapfelbontású encoderrel szerelt DC motorral és Mach3 CNC vezérlővel (45kHz-es módban) elérhető maximális szervo fordulatszám:*

*45000/500×60=5400 1/min.*

*Amennyiben a kapott fordulatszám vagy felbontás számunkra nem kielégítő, a DSP konfigurálásával lehetőség van, az encoder felbontások manipulálására! A fenti példánál maradva, ugyanezen encodert duplázva (1000-es felbontásra) már csak 2700 1/min fordulat érhető el. Egy átlagos felhasználásnál a 2700-as maximális fordulat bőven elegendő és a felbontás a legideálisabb! A fordulatszám és felbontási értékeket együttesen kell mérlegelni!*

#### Fontos:

Mivel az egész rendszer visszacsatolása teljes mértékben az encoderen keresztül történik, annak felbontása minden egyéb dinamikai jellemzőkre (lemaradás, lengési hajlam, stb.) is kihatással van! Alkalmazzuk a lehető legnagyobb felbontásokat a minél finomabb és precízebb hajtásminőség eléréséhez, ugyanakkor a motornak legyen elegendő fordulatszáma is!

A beállíthatóságot figyelembe véve, a Profi2S Servo Vezérlőnek a 200-tól, 3000-ig terjedő encoder felbontások a legmegfelelőbbek!

Pozícióhű követés, lengések, PID:

Egy Step/Dir rendszerben mivel a vezérlés előre nem tudja hova kell mennie, bizonyos időkéséssel követi a kiadott mozgási utasításokat. Ez egyenletes mozgások esetén rendkívül kicsi és így elhanyagolható. Durva sebességváltozások esetén (pl irányváltásokkor) ez már jóval tetemesebb. Ez a késés a mechanikai tehetetlenségekből (lendületekből) és motor+elektronika reakcióidejéből adódik.

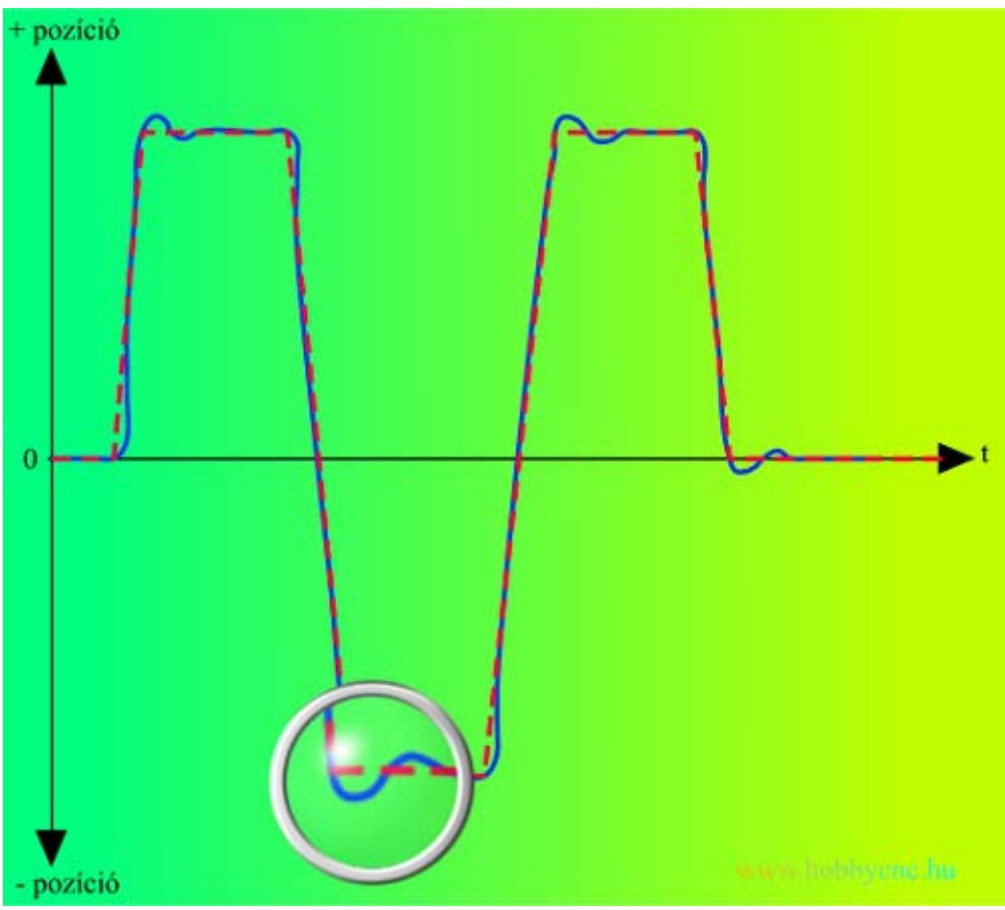

*(erősen stilizált mozgási pálya)*

A fenti ábrán egy erősen stilizált mozgási pálya eltérést ábrázol. A piros szaggatott vonal képviseli a kívánt mozgási görbét (gyorsítások és lassítások nélküli irányváltásokkal), a kék vonal a tényleges mechanikai utat ábrázolja. Látható, hogy a sebességek változása környékén a szabályzás csak bizonyos lengésekkel és eltérésekkel képes követni. Ennek a problémának lekezelésére született az u.n. PID szabályzási eljárás, melyet teljes egészében tartalmaz a vezérlő!

#### PID:

A PID szabályzás próbálja a kívánt pályán tartani a mechanikát. Ez három fő komponens eredőjéből számított motorgerjesztés révén valósul meg. E három komponens nevéből származik a PID rövidítés.

 $P =$  Proportional (arányos tag);

 $I =$ Integral (lassúbb, hibaösszegző tag);

D = Derival (gyorsabb, a változások sebességére reagáló tag).

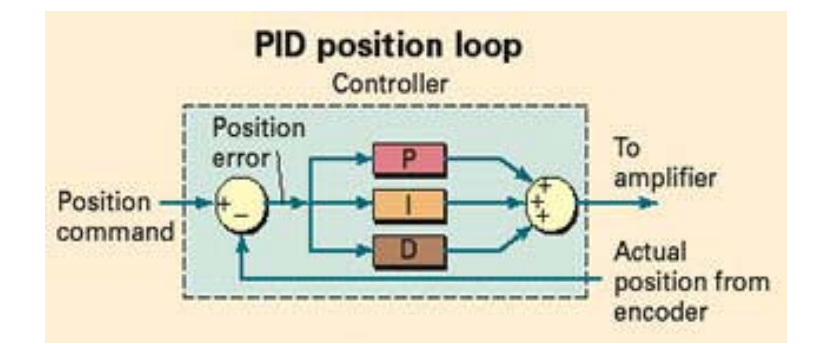

 $P = \text{arányos tag:}$ 

A kért és a tényleges pozíció eltéréssel arányosan emeli a motor gerjesztését (előjel helyesen). Mértéke a motor dinamikáját befolyásolja (milyen erővel reagáljon a növekvő hibákra).

I = hibaösszegző. Ha pici hiba maradt a pozícióban, akkor idővel ezeket összeadva, felerősíti, és a motort berántja a pontos (kért) pozícióba. Pici hibák megszüntetésére szolgál. Reakciója viszonylag lassú.

D = gyors reakciójú tag. Gyors, ugrásszerű változásokra adott reakció, extra dinamikájú gerjesztés. A változás sebességével arányosan növeli, vagy csökkenti a gerjesztést, ezzel fokozva a motor reakcióját illetve lengés csillapítását (negatív reakciót). Elsősorban a rendszer lengés csillapításáért (stabilitásáért) fele. Csak változó sebességeknél működik és a változások sebességével arányos.

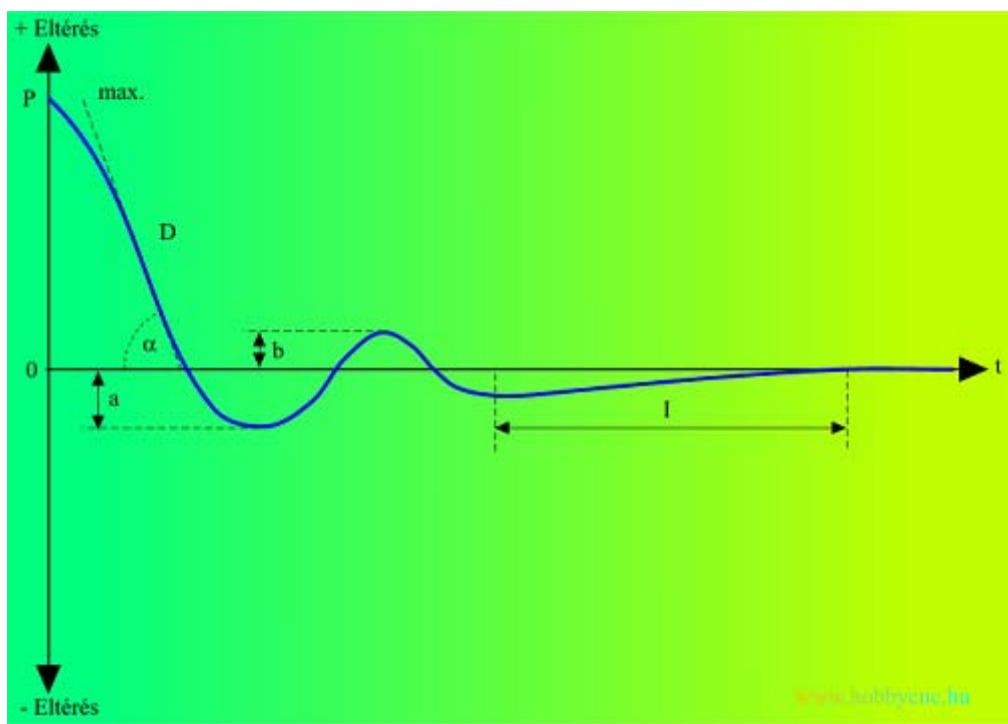

*(PID szabályzás, tranziens görbe)*

A fenti görbe egy gyors (ugrásszerű) pozícióváltozást igénylő pályára adott mechanikai válaszgörbét ábrázol (mechanikai beállás). A fenti állapot egy nagysebességgel közeledő motort mutat a 0-pontba zuhanva, majd a mechanika lengésekkel megáll és beáll a 0-lára. Megfigyelhető a PID szabályzó egyes beavatkozásai.

P adja az alapgerjesztést mely az eltérés mértékével arányosan nő (alapnyomatékot a motornak). D adja a beesés max. szögét (csillapítását), mely a lengés csillapításért felel. Minél nagyobb a szög (kisebb a D tag hatása), annál több és nagyobb túllövés (a+b) mérhető, és annál tovább tart a rendszer megnyugvása. I tag felel a maradék pozíció hiba kijavításáért (idővel felerősítve azokat annyira, hogy a motort behúzza a kért pozícióba). Nagy jelentőséggel bír a pálya hű mozgatás megvalósításában!

#### A PID tagok hatásai:

- P tag: emelésével fokozódik a motor pálya hű mozgatása, nő a motor nyomatéka.
- Kevés P tag : nagy pozíció eltérési hibák, lomha reagálások, gyenge motor.
- Sok P tag: túlreagáló, lengő rendszer (oszcilláció), rángatózó motor, irányváltások után lengési hajlam.

- I tag emelésével szigorodik a pozíciókövetés, keményebben tartja a 0 hibaszintet. Követési hiba esetén gyorsabban és erősebben akar pozícióba állni.

- Kevés I tag: maradék hiba nem szűnik meg (nem pálya hű követés, irányválások után maradékhiba kialakulása és fennmaradása).

- Sok I tag: belengő, oszcilláló mechanika (túlkompenzálás), vadul rángatózó, lengő motor. Nem szűnő, erősödő vad oszcilláció.

- D tag emelésével a gyorsítások dinamikusabbak lesznek, a lassítások jobban csillapítva történnek. Növekszik a rendszer stabilitása (lengés csillapítás), viszont a reakció idők is megnőnek.

- Kevés D tag: oszcilláló (lengő) rendszer, lassan vagy egyáltalán nem csillapodó lengések az irányváltások után.

- Sok D tag: túlfékezett (csillapított), merev motorhajtás (erős melegedés a motorban és lomha reagálás, morgó motorhangok).

Motor beszabályozásánál mindhárom tagot kell együttesen szabályozni, a három tag együttese határozza meg a szabályzás jóságát, ezért lehet több ponton (összállásban is) jó beszabályzást találni!

# PID szabályzó behangolása:

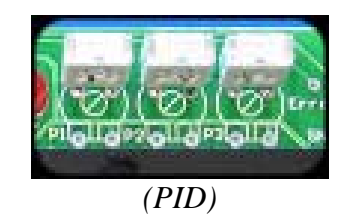

Mivel a jelenségek szabad szemmel nehezen, vagy egyáltalán nem követhetőek, ezért a szabályzó precíz behangolásához használni kell (érdemes) a Profi2S Servo Monitort, melyről leírásában olvashat! *Megismerése feltétlenül szükséges, ezért előtte kérem olvassa át alaposan!!!*

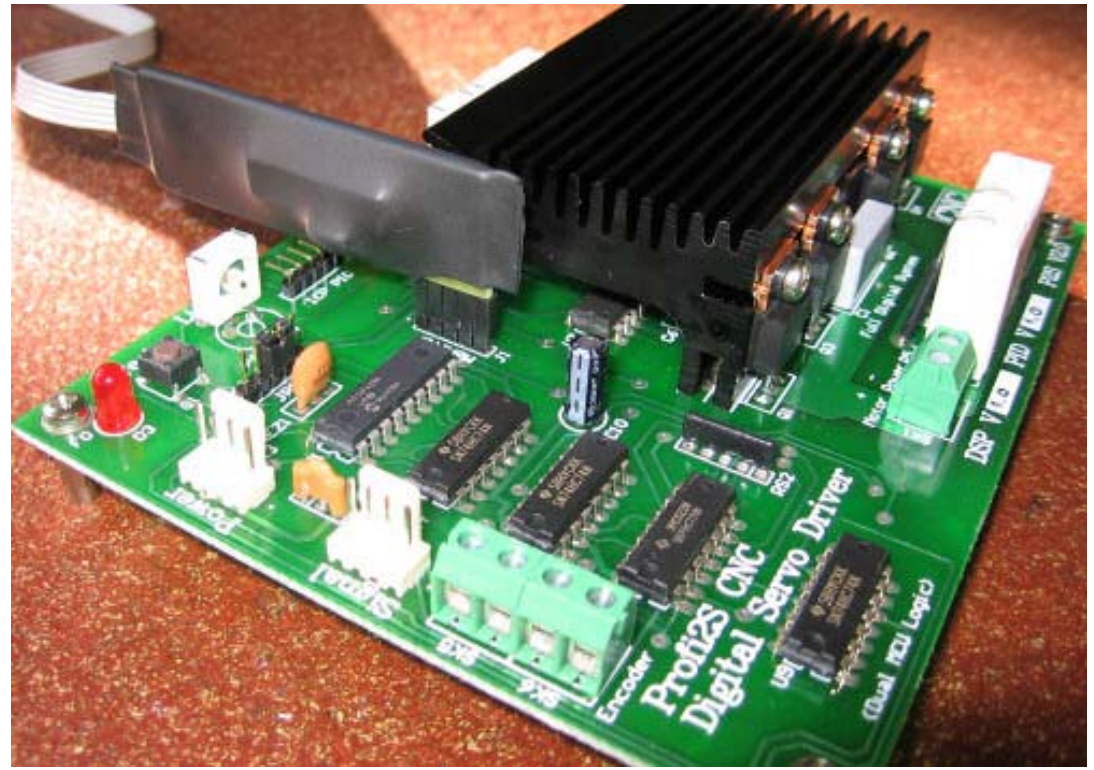

*(mérés és analízis)*

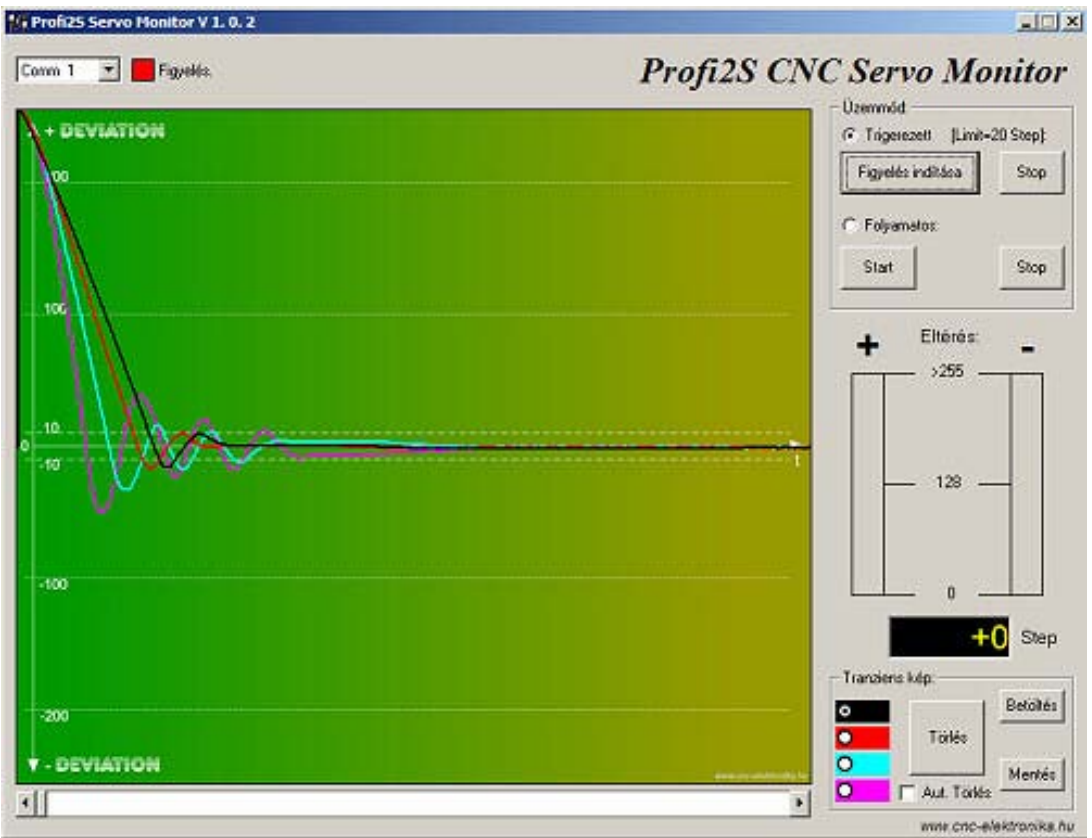

*(Profi2S Servo Monitor)*

A PID szabályzót mindig teljes mechanikával együtt kell beszabályozni (annak fékező ellenállásával és tömegével), lehetőleg a használni kívánt (pl. Mach3) CNC vezérlőprogrammal működtetve (az ott beállított sebességekkel és gyorsulásokkal)! A monitort és a Mach3-mat egyszerre futtatva, tengelyenként haladva kell végezni a beállítást.

A Mach3 CNC vezérlő program alapismerete szükséges a hangoláshoz! Információt a Mach3 leírásánál talál!

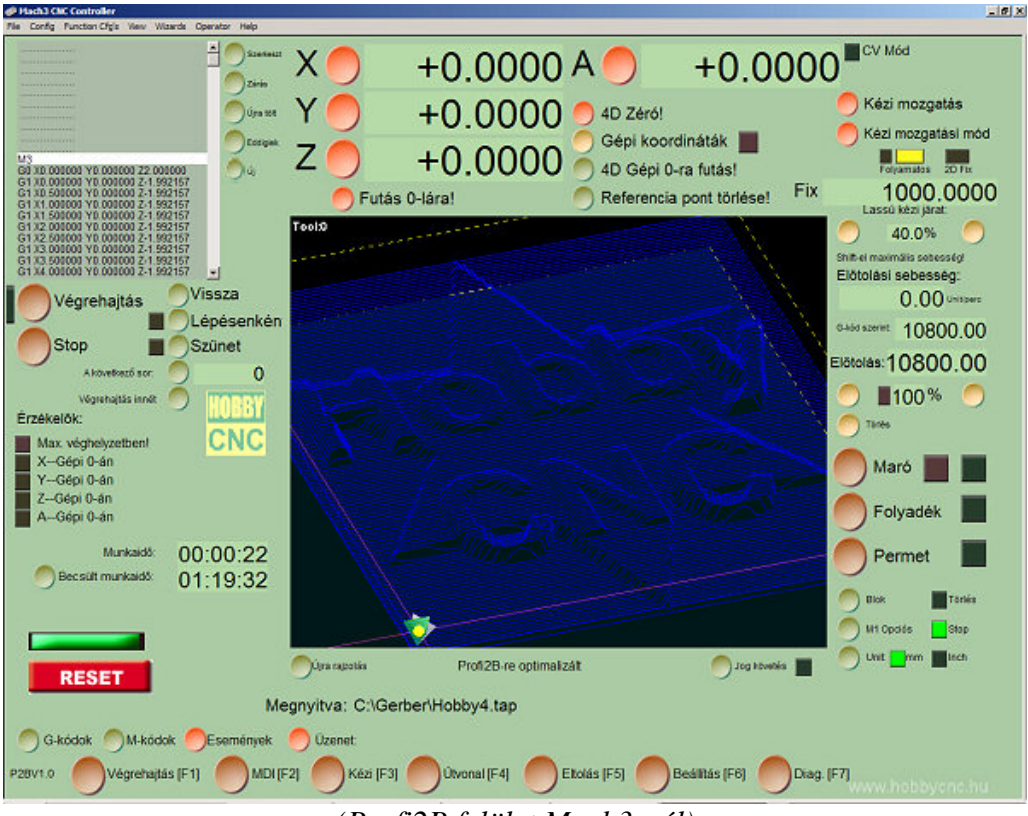

*(Profi2B felület Mach3-nál)*

Hangolás előtt a Mach3-mat a Profi2B kártára kell konfigurálni, valamint a CNC gép alapfelbontásait és sebesség/gyorsulásait be kell állítani!

A hangolás alatt a mechanika oda-vissza mozgásokat fog végezni, és e mozgásokat mérve (Monitorral) történik a hangolás. Cél az, hogy a mechanika minél kisebb hibával kövesse a PC által megkívánt mozgási pályát! A mozgási pályát egy egyszerű G-kód programocska fogja végezni, amit majd a Mach3-ba kell betölteni és különböző sebességekkel és gyorsulásokkal kell végrehajtatni.

Mozgást generáló kisprogram (G-kód):

(File Szogteszt.tap ) (Wednesday, April 14, 2004) G90G80G49 F2000 G1 X0.0000 Y0.0000 Z0.0000 A0.0000 M98 P1234 L50 G1 X0.0000 Y0.0000 Z0.0000 A0.0000 M5M30 O1234 G1 X0.0000 Y0.0000 Z0.0000 A0.0000 G1 X700.0000 Y00.0000 Z0.0000 A0.0000 M99

A program F sorában (itt F2000) meghatározott sebességgel (itt 2000 mm/perc) elmozgatja a meghatározott tengelyt (itt az X-et) 50×, 0 és 700 mm között, oda-vissza (ciklikus, subrutin hívásokat hajt végre). A világossal jelzett sorokat a teszt folyamán, időnként szerkeszteni szükséges. Az F sort (itt F2000) ha a sebességet szeretnénk fokozni (mm/percben), a G1 X700.0000 ... sort pedig ha a többi tengelyt szeretnénk mozgatni (pl. a Z-re így néz ki: G1 X00.0000 Y00.0000 Z700.0000 A0.0000 )! Ha az elmozdulás mértéke (itt 700mm) nem megfelelő, ezt bármire át lehet írni (mm-ben értendő)!

A szerkesztéséhez a Mach3 Profi2B felülete kínál lehetőséget (a Windows Jegyzettömb-jén keresztül).

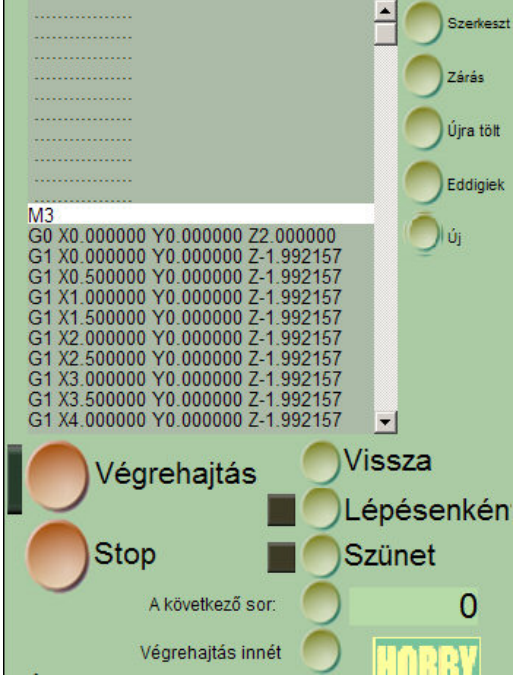

*(A Mach3 Szerkeszt gombja szolgál a G-kód módosításához)*

Hangolás menete (vezérlőnként):

*Tesztelés előtt győződjünk meg az encoder helyes bekötése felöl! Fordított (A és B csatorna) bekötése esetén a Vezérlő elszalad egyik irányba teljes sebességgel! Ezt úgy ellenőrizhetjük, hogy szét kuplunggólt motornál, ha bekapcsoljuk és megpróbáljuk kimozdítani a tengelyét, nem szabad elszaladnia! Fordított bekötés esetén a motor két végét cseréljük meg!*

1. Be kell állítani (jumper-elni) a DSP Config-ján a kívánt encoder kezelést (lásd fentebb)! Ez egyben meghatározza az elérhető felbontás mértékét, amit a Mach3-ba be kell állítani, az adott tengelyre vonatkoztatva! A Jumper áthelyezése esetén a Vezérlőt újra kell indítani!

2. Be kell állítani a motor megengedett maximális áramához az áramkorlátot (P4-es Limit trimert). A trimmert az óramutató járásával megegyező irányba forgatva csökkentjük (véghelyzetében kb. 0.1A), ellentétes irányba növeljük (véghelyzetében kb. 10A) a csúcsáram korlátozás mértéke. Meg kell becsülni a motorunk áramának helyét és a trimmert oda kell állítani!

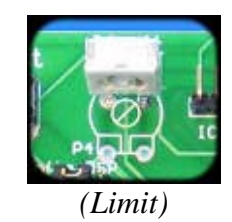

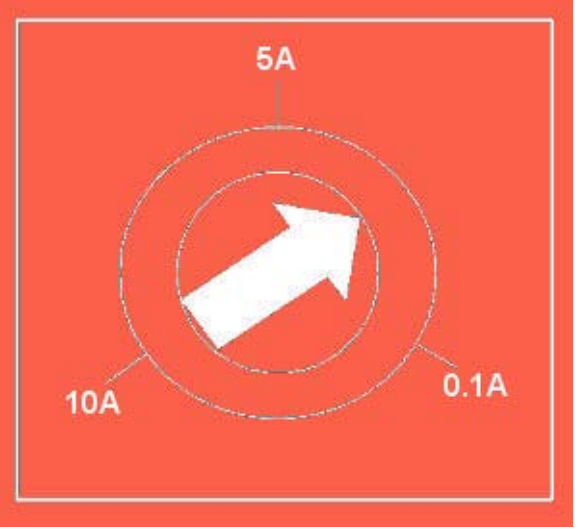

*(csúcsáram korlátozó, Limit trimmer)*

3. A hangolás idejére egyenlőre ne kössük össze a védelmi kioldást (Error vezetéket) a Profi2B kártyával (felesleges leoldásokat ne generáljon még most)!

4. Be kell állítani a Mach3-ason a tengelyek felbontását, sebességét (egyenlőre min. 15000 mm/perc legyen) és a gyorsulásokat (egyenlőre 100 mm/s<sup>2</sup> legyen)! A gyorsulást és esetleg a max. sebességet a teszt folyamán még változtatni szükséges lesz!

5. Be kell tölteni a G-kódot a Mach3-ba és a szerkesztésével be kell állítani az elmozdulást a tesztelni kívánt tengelyre (ha pl. Y-ont akarjuk tesztelni, akkor az Y koordináta mutasson 700.0000-ra, a többi 00.0000 legyen)!

6. Állítsuk minimumra a három PID trimert (óramutató járásával megegyező irányba van a 0)! Majd a P és a D trimerét emeljük fel kb. 1/3-ad állásba!

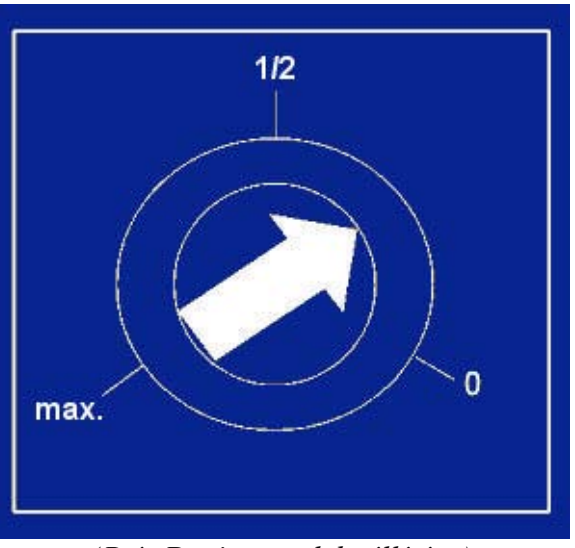

*(P és D trimmerek beállítása)* 

7. A gép minden tengelyét állítsuk középállásba és győződjünk meg róla, hogy innét van bőségesen 700 mm mindkét irányba (ha nincs, akkor a teszt G-kódban vegyük lejjebb az elmozdulás mértékét)!

8. Indítsuk el a programokat és a tesztet! Figyeljük meg a mozgást és ha vad lengésbe kezdene a rendszer, csökkentsük a P tagot!

9. A Monitor programmal mérjük Folyamatos módban (oszlopdiagrammal) a lemaradásokat és a P tag szabályzásával állítsunk be 10 - 20 Step közötti késést (az egyenletes szakaszban mérve)!

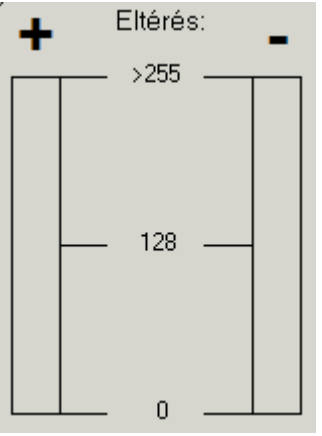

*(Folyamatos mód)*

10. Ha nagyon beleng az irányváltásokkor, akkor emeljünk addig a D tagon, míg nem válik kezelhetővé a folyamat (túl erős nem ideális)!

11. Az I tag nagyon finom emelésével (óramutató járásával ellentétes irányba tekerve) állítsuk be a rendszert úgy, hogy az egyenletes mozgásokkor a szabályzó kb. 0 hibára kihozza a hibát (enyhe lengéssel a 0 környékén)! Csak óvatosan, mert túladagolt I tag, vad lengésbe viheti a rendszert! Ha ez bekövetkezne, kapcsoljuk ki a motort és vegyünk visszább az I tagból, majd folytassuk a hangolást!

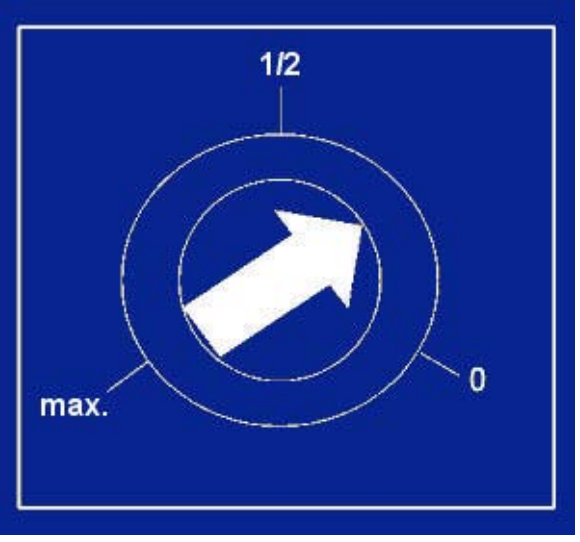

*(I tag trimmere)*

12. Ezen a Mach beállításon egy jól behangolt Vezérlő minden ponton (irányváltásokkor is) 0 hibával (+-1 Step) dolgozik! Addig végezzük a hangolást (P-I-D állításokkal), mígnem elérjük ezt az állapotot! Ha a mechanika lüktet, szorul, üt, akkor kisé rosszabb hibával is megelégedhetünk!

13. Ellenőrizzük több sebességen is a hibát (pl. 10, 100, 500, 1000, 3000, 4000 mm/perc, stb.)! A sebesség emelésével az irányváltás pillanatában kicsit megugorhat a hiba, de ezt a Vezérlőnek gyorsan javítania kell (a Ptag esetleg az I-tag emelésével javítható). fokozódó lengés esetén emelhető a D-tag is (de ilyenkor ismét ellenőrizzük a lentebbi sebességeknél is a rendszert)!

14. Nem szabad semmiből sem túladagolni semmit! Épp ott kell megállni a trimerek emelésével, ahol a hiba épp megszűnik! Ellenkező esetben ideges, túlreagáló szabályzást fogunk kapni.

15. Ha minden ok, emelhetünk a Mach3 motorgyorsítás értékén és ellenőrizzük a váltáskor fellépő hibacsúcsokat.

16. Az a legjobb gyorsulás beállítás, ahol még képes a Vezérlő 0 környékén (max. +-3 Step) tartani a hibát fékezés és gyorsítások alatt is! Ha ezt megtaláltuk, akkor erre a gyorsulásra képes a rendszerünk! Gyorsjáratban megengedet a rövid (impulzus szerű) hibajel akár 50 Step-es értékkel is! Amennyiben a hibát az I-tag még képes kikompenzálni a lineáris szakaszban, használható ez a gyorsulás is (csak gyorsjáratban)! Általában a hibaszint beállítható +- 1 Step közötti értékre!

#### 17. Stressz vizsgálat:

Ehhez le kell állítani a Mach3-ast és a Vezérlő Test gombját megnyomva a Monitor Trígerezett módjában megrajzoltatható a tranziens görbe! Akkor jó, ha minél kisebb túllövésekkel és lengésekkel be áll a rendszer 0 hibára! Ilyenkor a rendszer kap egy 255 Step hibájú alapjel ugrást, és neki le kell tudnia kezelnie ezt.

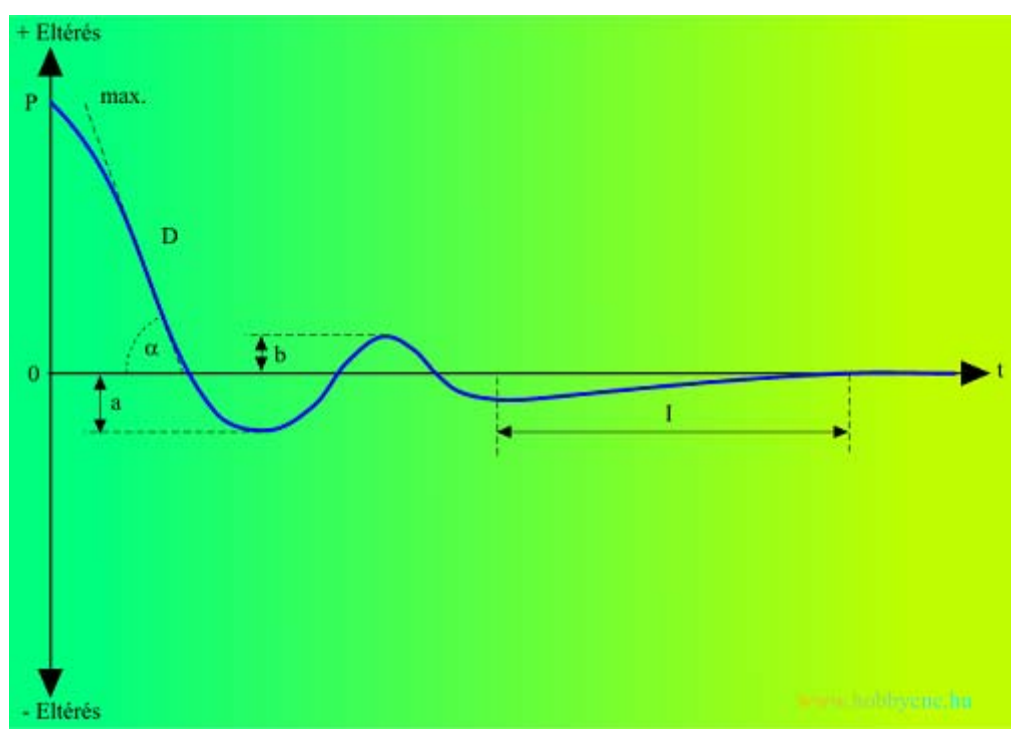

*(tranziens görbe)*

Ha a lengések nagyon soká, vagy egyáltalán nem szűnnek meg, akkor a beállítás nem kielégítő! Ilyenkor általában vagy sok az I-tag, vagy kevés a D-tag értéke! Többször ismételjük meg ezt a tesztet!

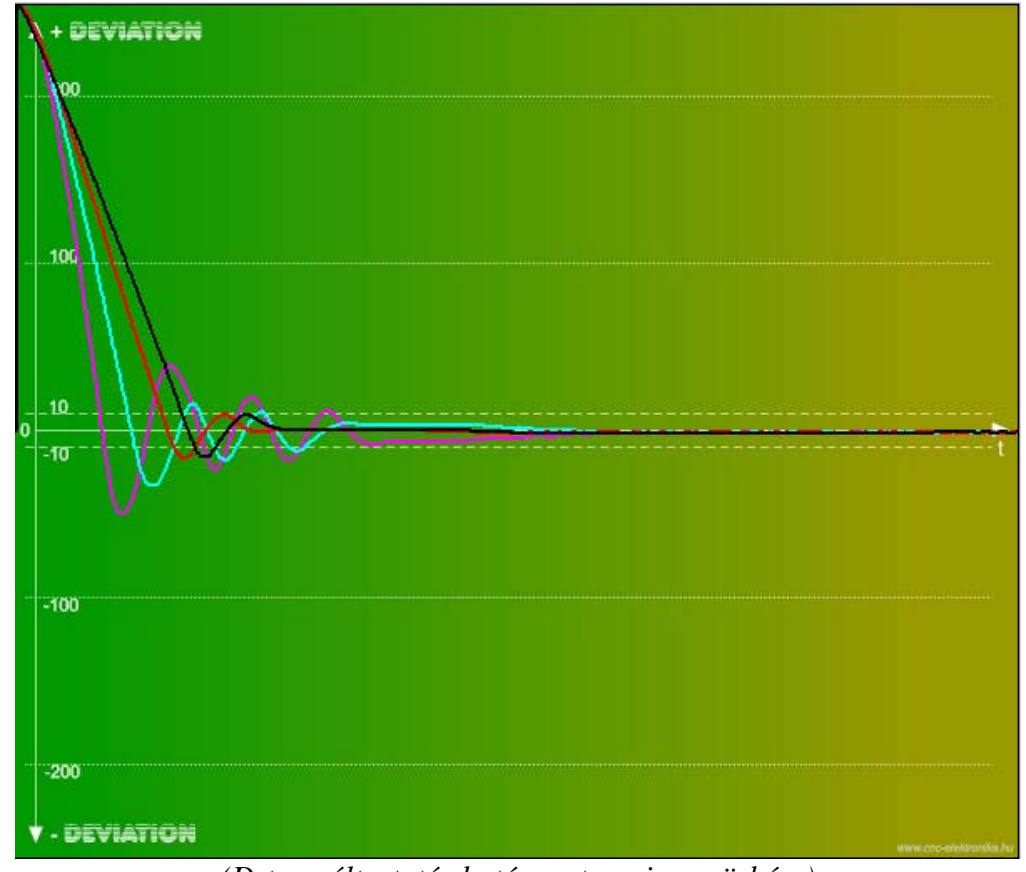

*(D-tag változtatás hatása a tranziens görbére)*

Ahogyan csökkentjük a D-tagot, nő a beesés szöge (alfa), és nő a túllövések mértéke, száma (D<D<D<D). Túl erős D-tag esetén viszont nagyon megnő a motor csillapítása és jobban melegszik is. A görgetősávot megfogva a görbe időben nagyítható és teljes részleteiben tanulmányozhatóvá válik!

#### 18. Pozícióban tartási vizsgálat:

A Monitor Folyamatos módjában és leállított Mach3 mellett a hibajelnek 0 (+-1) -ben kell állnia! Ezután fogjuk meg a motor tengelyét kézzel, és próbáljuk meg kimozdítani! A motornak nyomatéka erejéig vissza kell kényszerítenie a tengelyt 0 pontba! Ez szépen nyomon követhető a Monitor diagramjain is!

19. Ha minden pontban kielégítő eredményeket mérünk, a beállítás sikeres volt.

#### További tippek:

Amennyiben a G-kódban magasabb sebességet állítunk be mint a Mach3-ban megadott tengelysebesség, a program visszafogja a motort (ilyenkor a Mach3 motor tuningnál feljebb kell venni a tengely max. sebességét)!

Egy lengésbe került motort a végállás kapcsoló nem tudja megállítani, mivel a kapcsoló a PC-n keresztül működik!

Az E-Stop kiépítésével a Vezérlőt minden körülmények között megállíthatjuk! A Vezérlőt kihozni E-Stop-ból, csak újraindítással lehet!

Gyengébb minőségű CNC szoftverek (pl. KCam4) Step impulzusai nem elég egyenletesek. Ezek lengéseket generálhatnak a szervo mozgásokban! Ezeket ne használjuk!

A Trigerezett mód használható a teszt G-kód futtatása alatt is (vagy akár a megmunkálások alatt is)! Ilyenkor a felvétel csak akkor indul, ha a hibajel meghaladja (egy pillanatra is) a +-20 Step-es szintet! Tanulmányozható vele az irányváltásokkor fellépő lengések lekezelése.

A görbe képe elmenthető .bmp file-ba és visszatöltve etalon görbeként (összehasonlító görbeként) használható (fixen megmarad a képernyőn)!

Ha az irányváltásokkor fellépő lengéseket már nem tudjuk lejjebb szorítani, akkor lassabb gyorsításokat kell alkalmazni a Mach3 Motor tuning beállításainál.

Teszt során felléphető védelmi működések:

A védelmek részletes leírását a Vezérlő leírásánál találja!

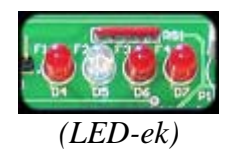

Ha irányváltásokkor kigyullad az F4 (Túláram) LED, akkor a gyorsulás mértéke elmarad a kívánt eredménytől és a hiba ezen a ponton meg fog nőni (a motor védelme érdekében korlátozva lesz a gerjesztés)! Túláram védelem működése esetén a motor dinamikája nem fog tovább nőni. Ha a védelem 10s-ig folyamatosan működik (pl. megszorult a motor), akkor a védelem letiltja a Vezérlőt (kikapcsol a motor és kigyullad az F4-es LED és égve is marad). Ebből az állapotból a Vezérlő újraindításával lehet csak kihozni!

Ha a hibajel 10 Step felet van több mint 2s-ig, akkor az Error vezetéken keresztül a Vezérlő leállíthatja a PC-t (impulzus vesztés nélkül javítható ki a hiba, és bizonyos feltételek megléte esetén, folytatható a munka tovább)! Ezt jelzi az F2 (Slip) LED-en is! Kiépítése nem kötelező. Ha a hibaszint 10 Step alá megy, akkor a jelzés törlődik. Behangolás ideje alatt ezt a védelmet bontsuk (vagy ne építsük ki), ne okozzon felesleges leállításokat!

Túl nagy sebesség esetén a motor nem képes olyan gyorsan forogni mint azt a PC kéri és ilyenkor a hibajel megszalad (több mint 255 Step eltérés mérhető a monitoron). Ha ez az állapot 3s-ig folyamatosan fennáll, a Vezérlő motorfékkel megállítja a motor és letiltja annak további működését (ezt jelzi az F3 LED-en)! Kihozni csak újraindítással lehet belőle. Ha fordítva kötjük be az Encodert, ez a védelem fogja leállítani a motor megszaladása esetén.

Ha a Vezérlő túlmelegedne, letiltja a motort és kikapcsol (F1 LED jelzi)! Csak újraindítással (és lehűlésével) hozható ki belőle!

# **Függelék:**

# **Profi2S CNC Servo Monitor**

*(használata)*

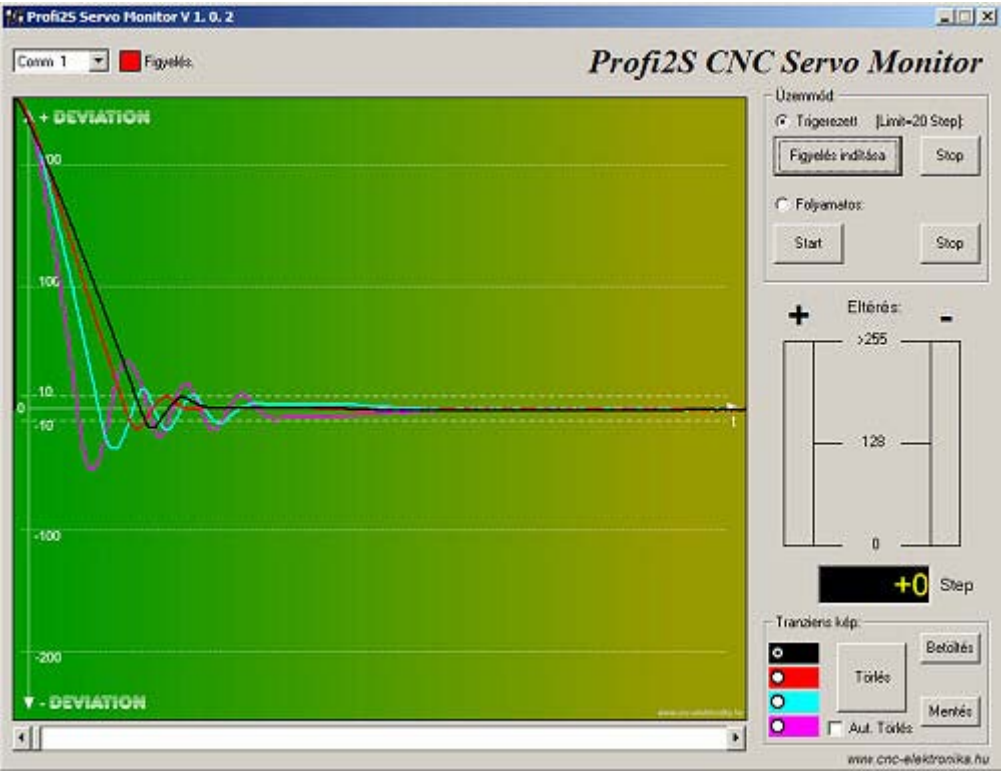

*(Servo finomhangolása)*

A Servo Monitor megjeleníti és ábrázolja a Profi2S CNC Servo Vezérlő mechanikai eltéréseit (a kívánt (számítógép által diktált), és a tényleges (motor által megvalósított) pozíciók egymáshoz való viszonyát). A Monitor segítségével lehet a Vezérlőt a motor+mechanika együttesre hangolni, a lehető legoptimálisabban! A szoftver a mellékelt adapterkártyán keresztül kommunikál a CNC Servo Vezérlővel.

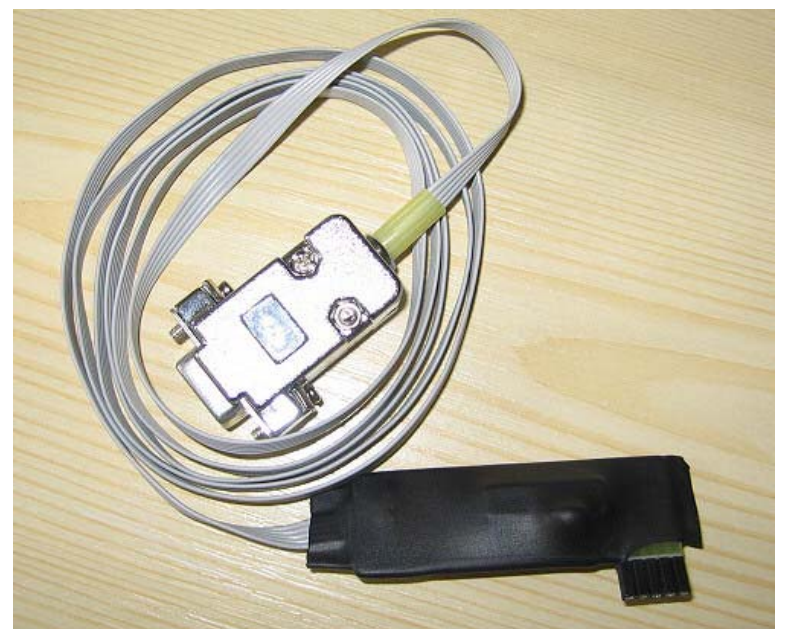

*(Profi2S Servo Monitor)*

A Profi2S Monitor kártya saját mikrokontrollerrel és RS232C illesztő áramkörrel rendelkezik. Az adapterkártya lefordítja, puffereli és lelassítja a Servo Vezérlő belső kommunikációját, a PC szabványos RS232C nyelvére. Ezenkívül az oszcilloszkóp program részére adat trigerelést is végez (előre definiált eseményekre szinkronizált adatfelvétel).

Az kártya a Profi2S Vezérlő Monitor csatlakozójára illeszkedik (a kártya 1-es lába fehér ponttal jelölt), a szalagkábel másik vége a PC RS232C soros portjára csatlakozik (pl. Comm1). RS232C port hiánya esetén, soros-USB átalakítóval USB porton keresztül is működhet. A monitorkártya helyes csatlakoztatása esetén, a szalagkábel a Profi2S trimerei felé áll!

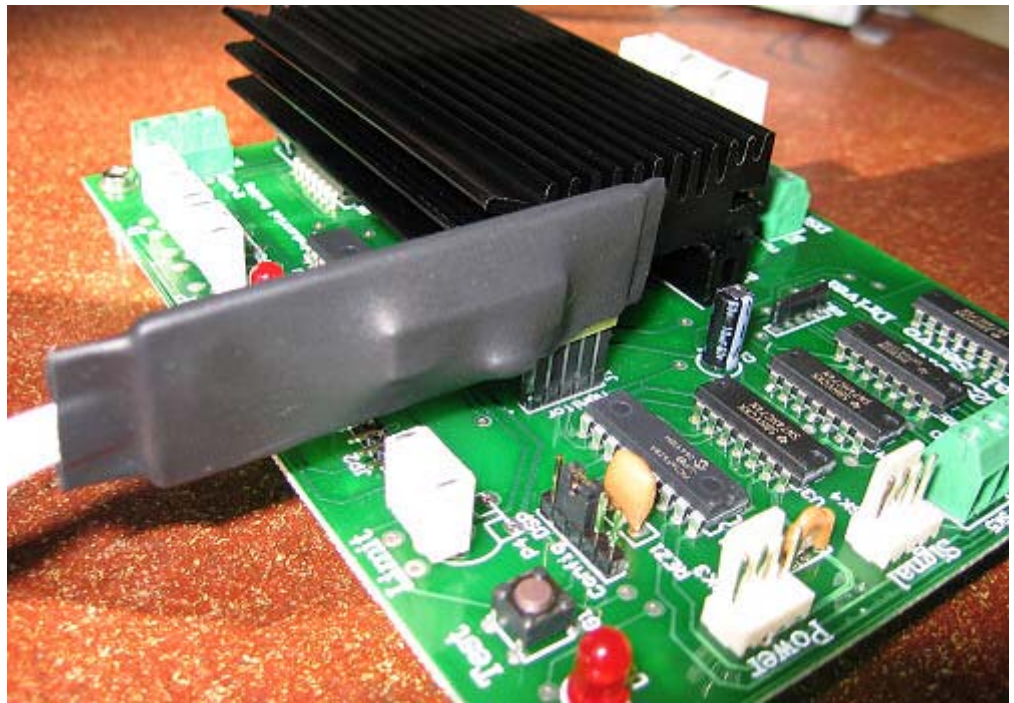

*(csatlakoztatott Profi2S Monitor)*

A Monitor szoftver és a CNC-t vezérlő Mach3-as program egyszerre, egy PC-n, egy időben futtathatóak és valós időben és körülmények között tanulmányozható a Szervo vezérlő állapotai! Annak finomhangolása azonnal láthatóvá válik és könnyedén megkereshető vele a legoptimálisabb PID beállítások! A Monitor kártya csatlakoztatása kikapcsolt Servo Vezérlő mellett javasolt. A csatlakozás pillanatában, rövid ideig zavar keletkezhet a kártya belső kommunikációjában és ez téves motor reagálást esetleg kommunikáció megszakadását okozhatja.

#### Rendszer követelmény:

A nagysebességű adatfeldolgozás miatt, minimum 2 GHz-es processzorral felszerelt, Windows XP-t futtató PC szükséges. Amennyiben nem egy PC-n futtatjuk a CNC vezérlőprogramot (pl. Mach3) és a Monitor programot, akkor a Monitorprogramot futtató gép minimum 1GHz-es legyen!

# Profi2S Servo Monitor használata

(*gépkönyv)*

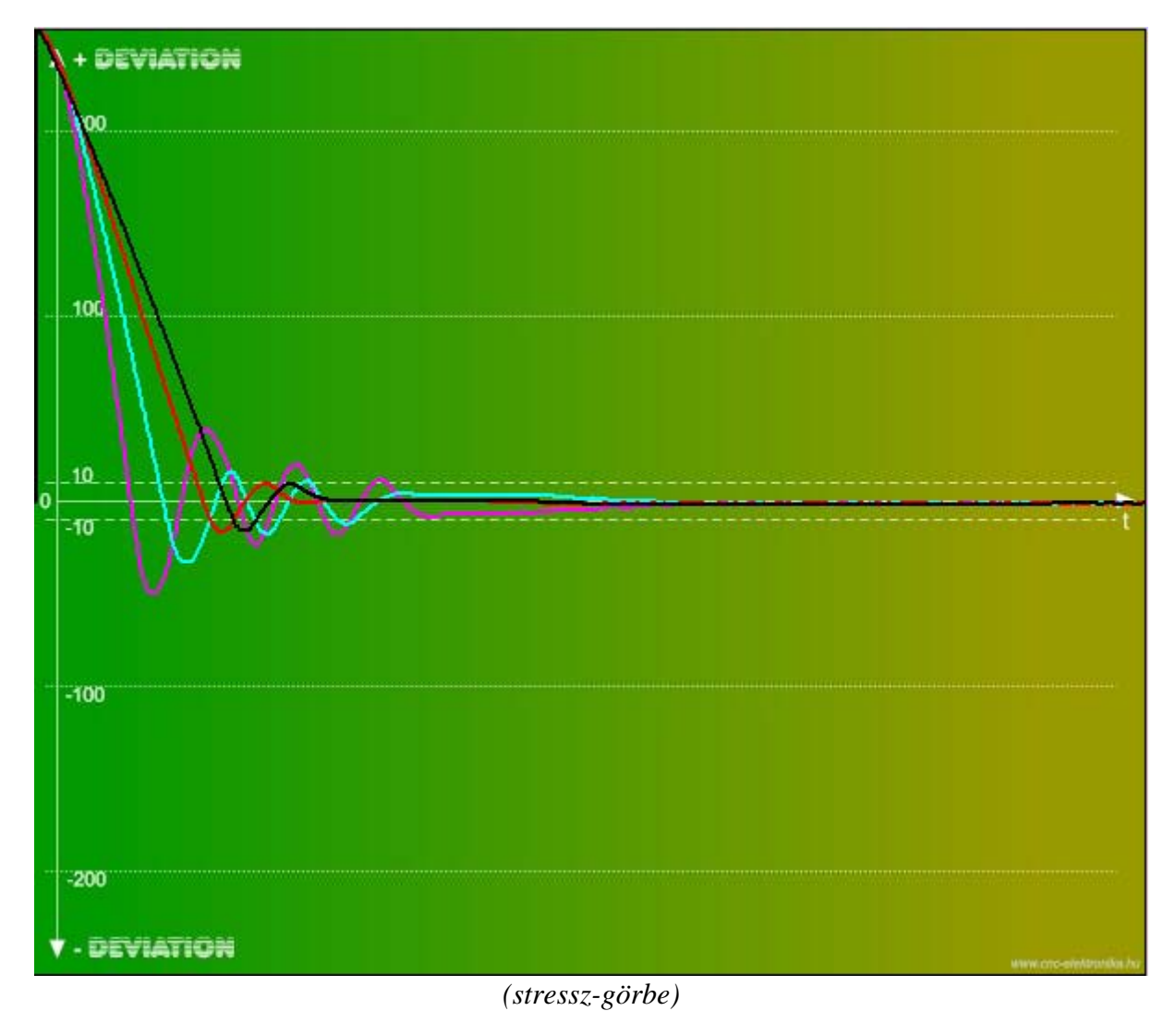

A program feltelepítése után ki kell jelölni a kommunikációs portot ahova csatlakoztatva lett a szalagkábel.

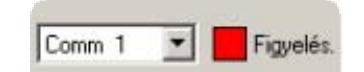

*(kommunikációs port és állapot jelzése)*

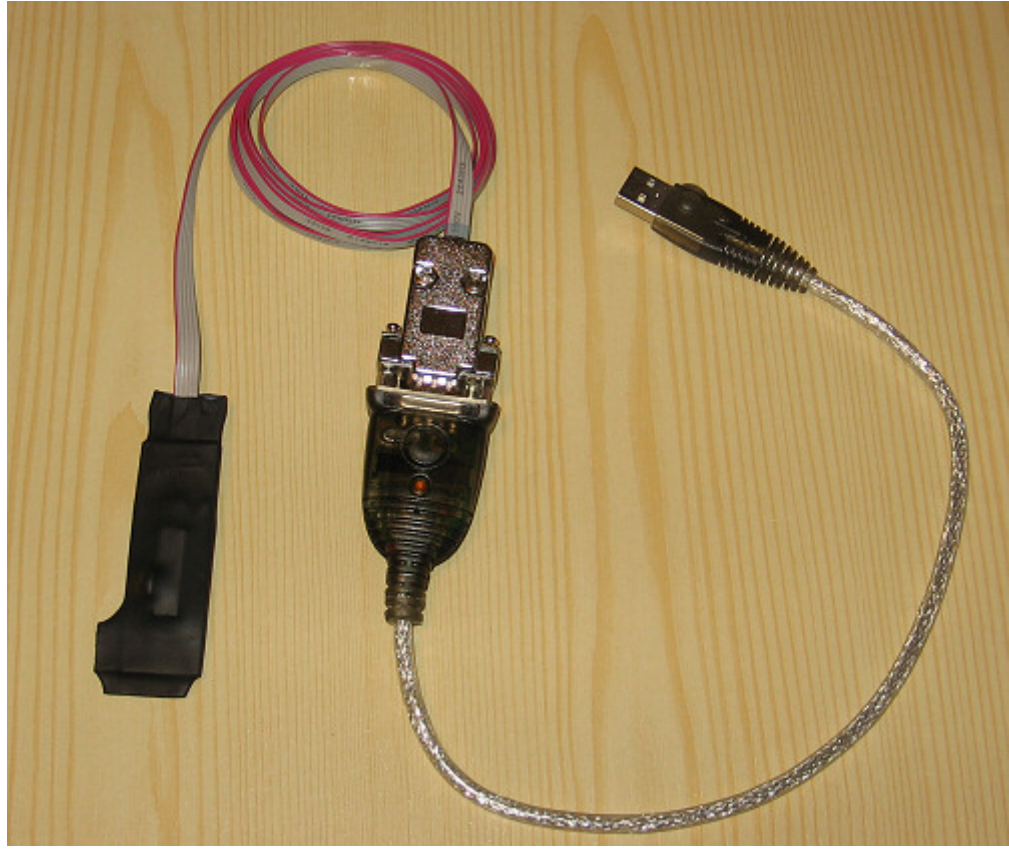

*(Csatlakozás USB porton keresztül)*

A 'Figyelés.' előtti LED színe ad tájékoztatást a figyelésről (piros = kikapcsolva, zöld = bekapcsolva).

A Monitor szoftver két fő üzemmódban működhet:

1, Trigerezett mód. Ez egy digitális oszcilloszkóp mód, mely rekorderként egy bizonyos esemény bekövetkeztétől kezdve 2s-on keresztül tárolja a mechanikai eltérés mértékét és ezt a DEVIATION képernyőn megjeleníti.

2, Folyamatos, gyors kijelzés. Két oszlopdiagramban és alatta számszerűleg, nagysebességgel kijelzi az aktuális Servo állapotokat. Ez egy egyszerűbb és ezért nagysebességű kijelzési mód, mely időtől függetlenül, bármeddig működhet.

Az egyes üzemmódok vezérlő kezelőgombjai:

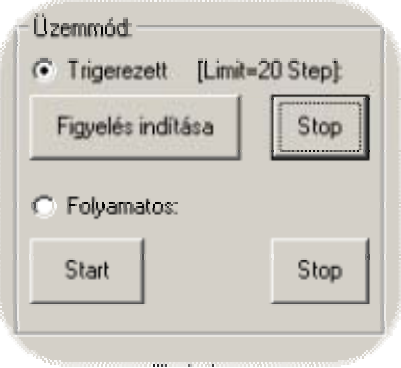

*(üzemmódok kezelése)*

# 1. Trigerezett mód:

Rekord készítése 2s-on keresztül (4000 mérési eredmény tárolása). A triger küszöb 20 Encoder Step differencia (hiba). Ennek átlépése esetén indul a felvétel. A felvétel mind plusz, mind minusz irányba indítható! A felvétel elkészülte után, az eredmény a DEVIATION képernyőn megjelenítésre kerül tömörített formátumban (a teljes rekord a képernyőre lesz méretezve). A DEVIATION képernyő beosztásai segítségével leolvashatóak a hibák mértékei és jelalakja (PID szabályzás).

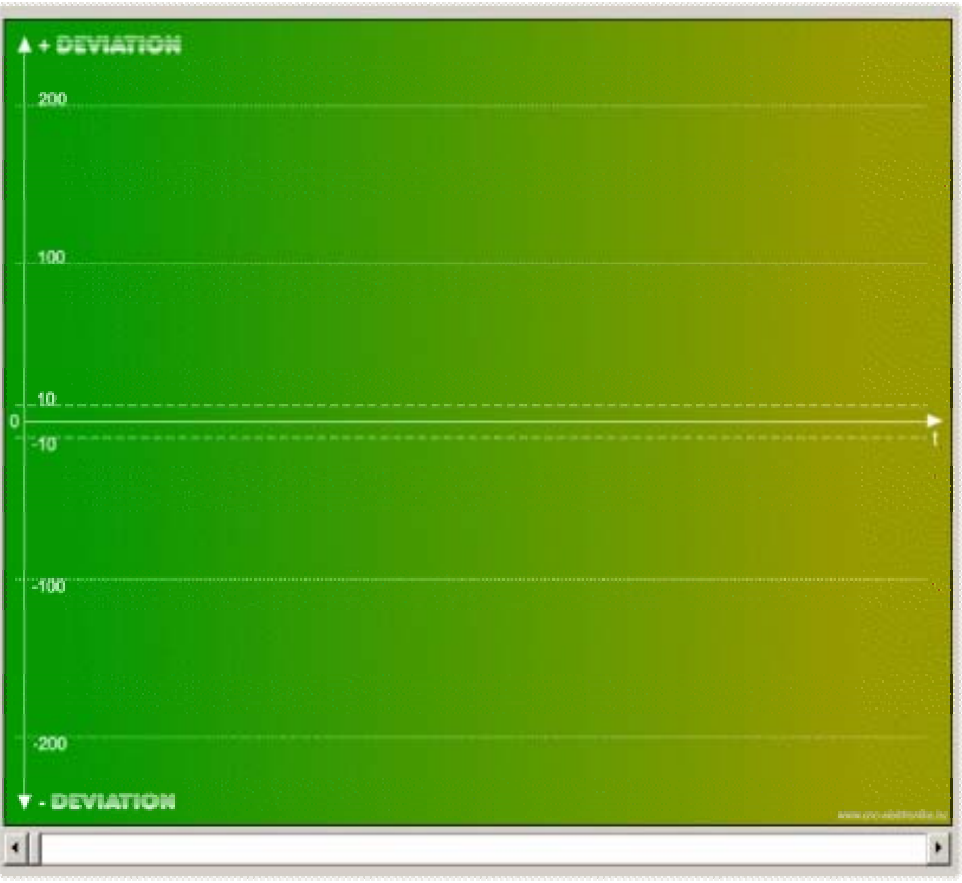

#### *(DEVIATION képernyő)*

A részletes tanulmányozáshoz az alsó gördítősávot megfogva, a képernyő 1:1 időalapra vált és részleteiben is tanulmányozható az eseménygörbe (nagyítás)!

A görbe, a kívánt és a valós mechanikai eltérést ábrázolja az idő függvényében. Ez az eltérés ideális esetben 0 (nulla).

Elsősorban az egységugrásra (Test gomb a Vezérlőn) adott válasz tanulmányozására szolgál, de megfigyelhető vele az irányváltásokkor fellépő eltérések időbeni lecsengései is.

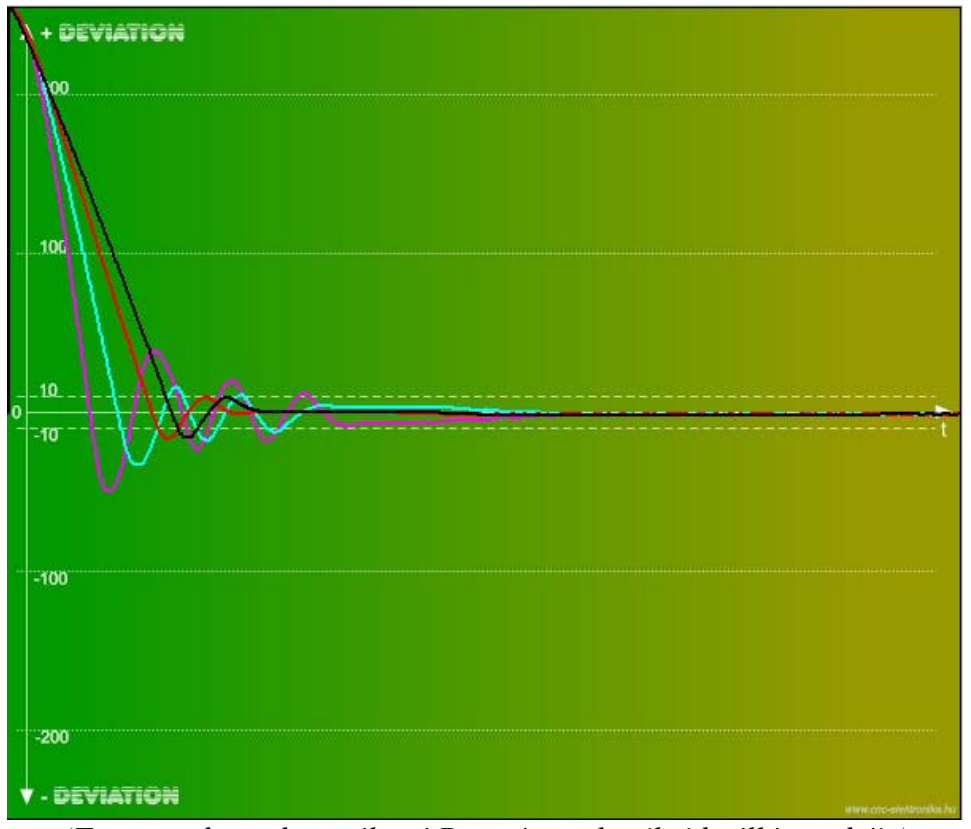

*(Teszt gombra adott, változó D-tagú, mechanikai beállás görbéje)*

A görbék értelmezéséről és a PID szabályzó beállításáról a Motortuning leírás alatt olvashat részletesen!

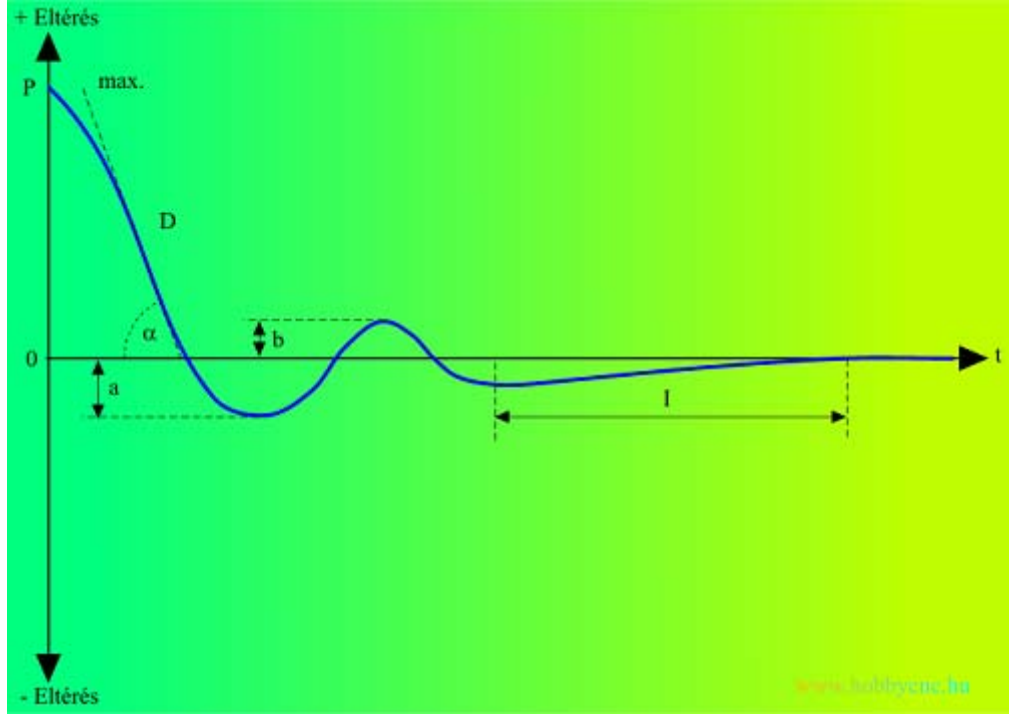

*(tranziens görbe értelmezése a Motortuningnál)*

Ezen üzemmódhoz tartozik még a tranziens kép (DEVIATION) kezelésére szolgáló menücsoport is:

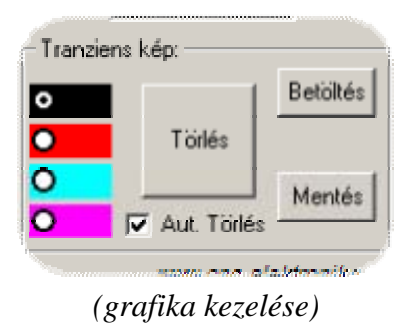

A színkapcsolóval a görbe színét lehet megadni és így egymásra rajzoltatva szemléletesen tanulmányozható az egyes beállítások hatásai.

A Törlés gombbal a képernyőt lehet letörölni.

Az Aut. Törlés bekapcsolása esetén minden rekord felvétele előtt letörlődik a képernyő automatikusan.

Betöltés és Mentés gombokkal a képernyőt lehet lementeni .bmp (Bitmap) formátumban. Betöltve, az új görbék alá lehet tenni ami már nem letörölhető (pl. etalon görbének).

## 2. Folyamatos mód:

Egyszerűsített, de folyamatos ábrázolással lehet az állapotokat nyomon követni.

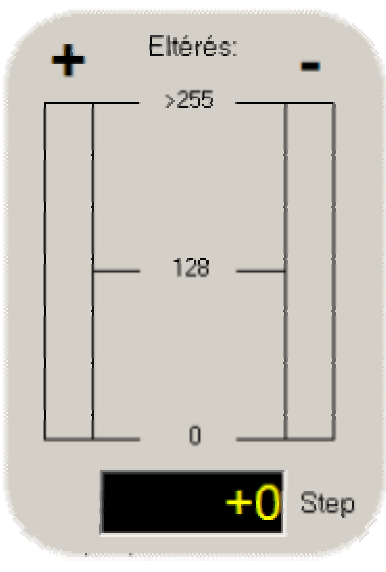

*(folyamatos megfigyelés)*

Nincs időkorlát, bármeddig mehet! Nagy szerepe van a PID szabályzó behangolásakor! Részleteket a Motortuningnál olvashat róla!

Minden eltérés Encoder Step-ben értendő (nem PC step-ben)!

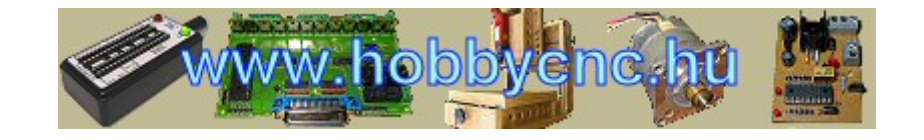